# COOLIUS

# A50 Jednostka serwisowa A/C do czynnika chłodniczego R134a

# Instrukcja obsługi

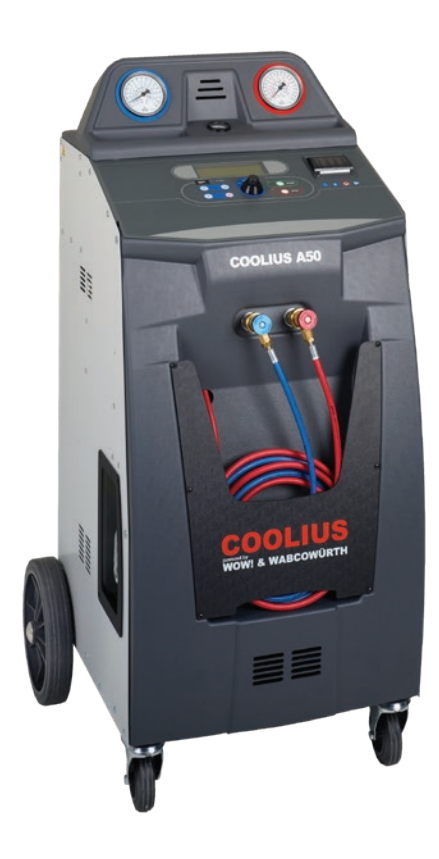

<span id="page-0-0"></span> Tłumaczenie oryginalnej instrukcji

#### **Wstęp**

Szanowny kliencie,

Dziękujemy za zakup tego produktu.

Należy przestrzegać niniejszej instrukcji w celu zapewnienia zgodności i bezpieczeństwa!

Przed pierwszym użyciem tego urządzenia należy przeczytać całą instrukcję obsługi. Przestrzegać wszystkich instrukcji i zasad bezpieczeństwa!

Wszystkie nazwy firm i produktów są znakami towarowymi odpowiadających im właścicieli. Wszelkie prawa zastrzeżone.

W razie pytań prosimy o kontakt z właściwym partnerem serwisowym w twoim kraju Patrz [rozdział](#page-41-0) 9 Kontakt i [wsparcie](#page-41-0) s. 42.

Urządzenie to spełnia wymogi obowiązujących dyrektyw EU. 2014/68/EU (PED) 2006/42/EU 2014/30/EU 2014/35/EU Deklarację zgodności można uzyskać od: www.coolius-ac.com

WOW! Würth Online World GmbH Via della Punta 6/2 48018 Faenza (RA) **Włochy** 

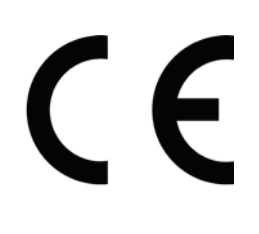

# Spis treści

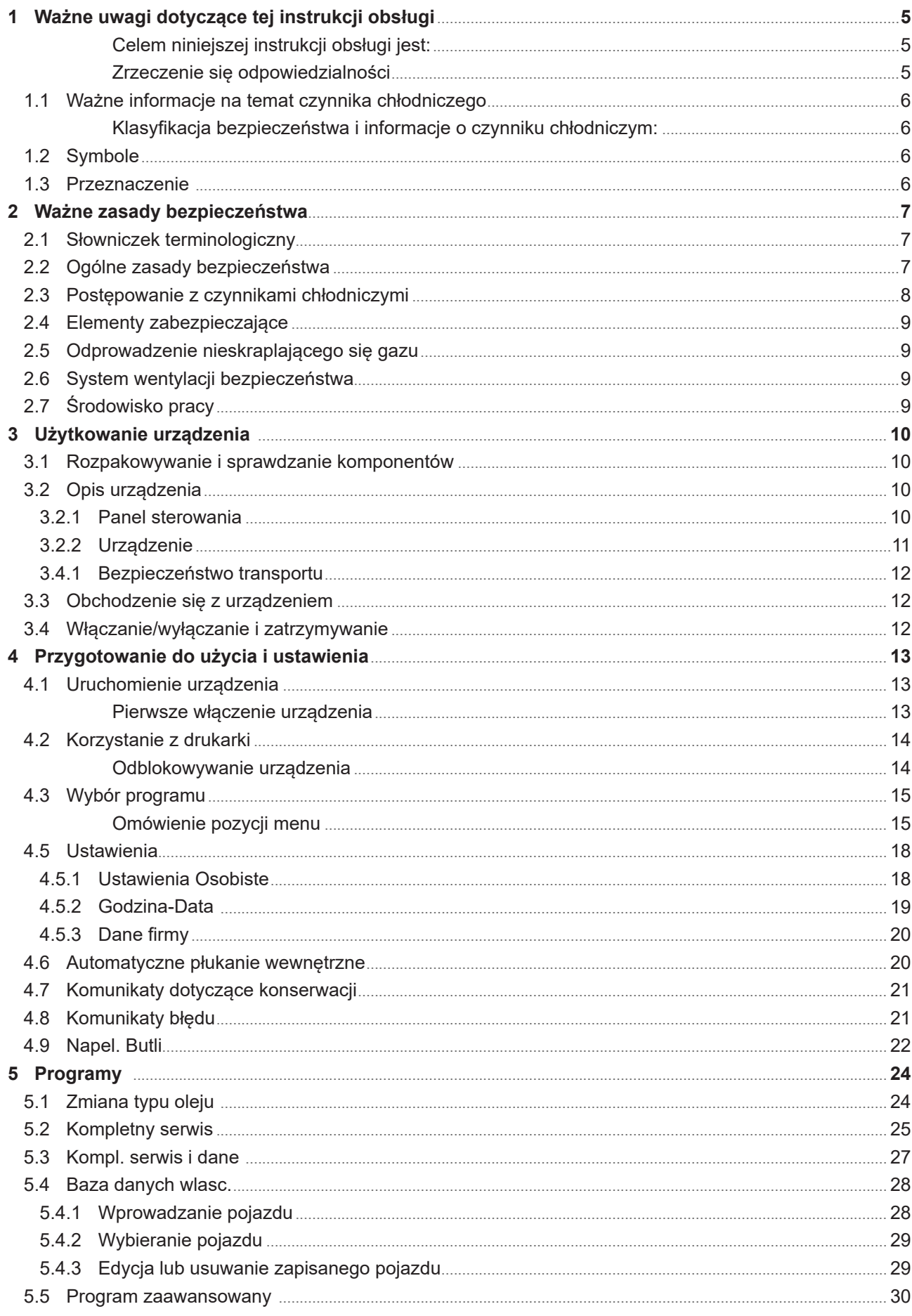

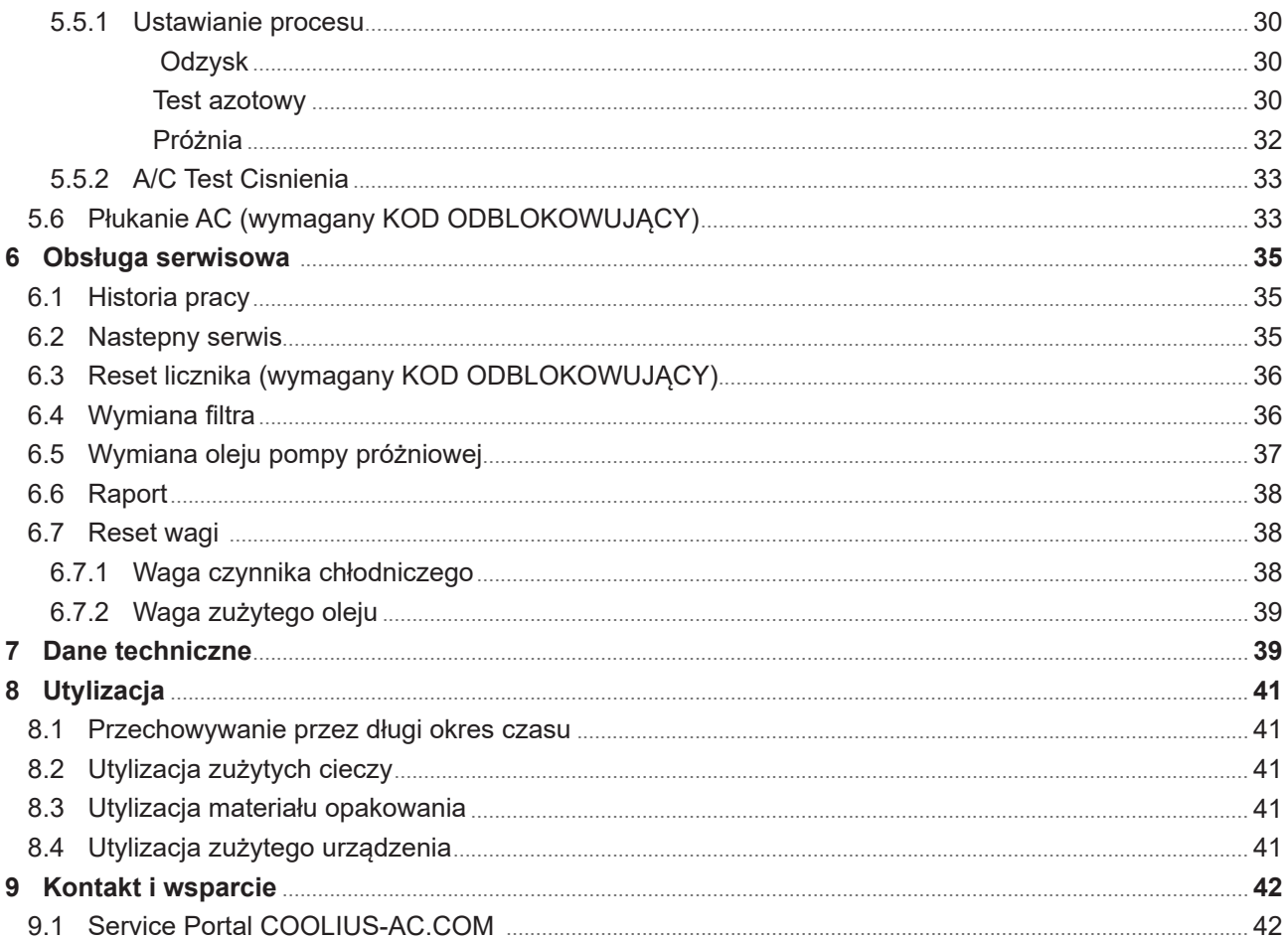

#### <span id="page-4-0"></span>**1 Ważne uwagi dotyczące tej instrukcji obsługi**

COOLIUS A50 (zwany urządzeniem) został zaprojektowany i skonstruowany w celu zapewnienia długotrwałej niezawodności i maksymalnego bezpieczeństwa dla użytkownika.

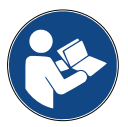

Niniejsza instrukcja obsługi stanowi część tego urządzenia. Należy ją przeczytać przed użyciem.

- Użytkownik ponosi odpowiedzialność za właściwe użytkowanie tego urządzenia w sposób zgodny z instrukcjami zawartymi w niniejszym podręczniku.
- Producent nie ponosi odpowiedzialności za szkody osób, zwierząt lub materialne, które nastąpiły na skutek niewłaściwego użytkowania i nieprzestrzegania niniejszej instrukcji obsługi.
- Producent zastrzega sobie prawo do wprowadzania zmian technicznych i estetycznych tego urządzenia bez wcześniejszego powiadomienia.

#### **Celem niniejszej instrukcji obsługi jest:**

- Przekazanie użytkownikowi wszystkich informacji koniecznych do użytkowania tego urządzenia od zakupu po utylizację.
- Zapewnienia maksymalnego wsparcia dla personelu użytkującego i wykonującego obsługę serwisową niniejszego urządzenia.

W przypadku pytań, potrzeby pomocy technicznej lub części zamiennych kontaktuj się z partnerem serwisowym w swoim kraju.

#### **Zrzeczenie się odpowiedzialności**

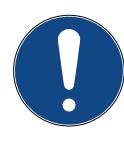

Instrukcja ta została stworzona z najwyższą starannością. Ale jeżeli zauważysz jakieś błędy lub niedociągnięcia, poinformuj pisemnie partnera serwisowego w twoim kraju.

Producent nie ponosi odpowiedzialności za błędy techniczne lub drukarskie i zastrzega sobie prawo do wprowadzania zmian w produkcie oraz instrukcji bez wcześniejszego powiadomienia.

Rysunki w niniejszej instrukcji mogą się różnić od wyglądu rzeczywistego urządzenia dostarczonego wraz z tą instrukcją.

#### <span id="page-5-0"></span>**1.1 Ważne informacje na temat czynnika chłodniczego**

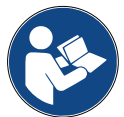

**Uwaga:** *Wszystkie podane tutaj informacje są obowiązujące w dniu druku niniejszej instrukcji.* 

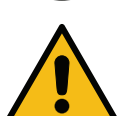

**Uwaga!** *Urządzenie to zostało zaprojektowane wyłącznie do czynnika R134a. Konstrukcja spełnia wszystkie wytyczne normy EN 378:2016*

#### **Klasyfikacja bezpieczeństwa i informacje o czynniku chłodniczym:**

Klasyfikacja czynnika chłodniczego znajduje się w tabeli E.1 (Oznaczenie czynników chłodniczych) w załączniku E (Normatywny) normy EN 378-1:2016 (E) EN 378-1:2016 (E)

Seria PROPAN: 134a (1,1,1,2-tetrafluoroetan) Grupa bezpieczeństwa: A1 Grupa cieczy PED: 2

#### **Czynnik chłodniczy może mieć różne nazwy w zależności od producenta!**

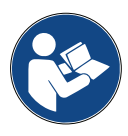

Aby uzyskać więcej informacji o czynniku chłodniczym, zapoznaj się z KARTĄ CHARAKTERYSTYKI zgodną z regulacją (EC) Nr 1907/2006 (MSDS). KARTA CHARAKTERYSTYKI (MSDS) musi zostać dostarczona operatorowi/-om i pracownikowi/-om korzystającym z tego urządzenia!

#### **1.2 Symbole**

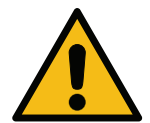

Ten symbol ostrzegawczy wskazuje, że wiadomość ta dotyczy bezpieczeństwa osobistego. Słowa "niebezpieczeństwo", "uwaga" i "ostrożnie" wskazują stopień niebezpieczeństwa. Nieprzestrzeganie instrukcji może skutkować śmiercią, obrażeniami ciała lub szkodami materialnymi.

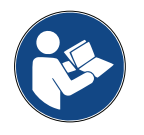

Nie obsługuj tego urządzenia, jeżeli nie przeczytałeś i nie zrozumiałeś poniższych zasad bezpieczeństwa. Przeczytaj całą instrukcję obsługi.

#### **1.3 Przeznaczenie**

Urządzenie to zostało zaprojektowane wyłącznie do obsługi serwisowej samochodowych układów klimatyzacji.

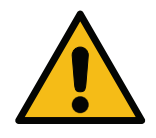

#### **Ostrożnie!** *Ryzyko obrażeń z powodu niewłaściwego użytkowania.*

Urządzenie to może być obsługiwane wyłącznie przez wykwalifikowany personel. Personel taki musi posiadać podstawową wiedzę na temat chłodnictwa, układów chłodniczych, czynników chłodniczych i potencjalnych zagrożeń, jakie może powodować urządzenie pod wysokim ciśnieniem.

#### <span id="page-6-0"></span>**2 Ważne zasady bezpieczeństwa**

Użytkownik powinien przestrzegać "ogólnych zasad bezpieczeństwa" i używać tego urządzenia zgodnie z jego "przeznaczeniem" oraz niniejszą instrukcją obsługi.

Użytkownik nie będzie narażony na żadne ryzyko, jeżeli będzie przestrzegał poniższych ogólnych zasad bezpieczeństwa oraz poprawnie użytkował i konserwował niniejsze urządzenie.

#### **2.1 Słowniczek terminologiczny**

- **Urządzenie:** Urządzenie, którego dotyczy niniejsza instrukcja.
- **Czynnik chłodnicz**y: Czynnik wskazany na etykiecie identyfikacyjnej.
- **Układ A/C:** Układ klimatyzacji w pojeździe.
- **Butelka zewnętrzna:** Nowy czynnik chłodniczy wykorzystywany do napełnienia zbiornika wewnętrznego.
- **Zbiornik wewnętrzny:** Zbiornik do magazynowania czynnika chłodniczego.
- **Proces:** Wykonanie indywidualnej funkcji (np. Odzysk).
- **Cykl:** Wykonanie większej liczby procesów.
- **Odzysk**: Odzysk czynnika chłodniczego w dowolnym stanie i wtłoczenie go do zbiornika poza układem A/C bez konieczności wykonania analizy lub jakiegokolwiek uzdatniania.
- **Recykling:** Redukcja substancji zanieczyszczających w używanych czynnikach chłodniczych poprzez separację oleju, odzysk nieskraplających się substancji i ich jednokrotne lub wielokrotne przepuszczenie przez elementy umożliwiające zredukowanie wilgotności, kwasowości i zawartości gazów.
- **Utylizacja:** Odzysk czynnika chłodniczego w celu jego przechowywania do dalszej dystrybucji lub utylizacji.
- **Próżnia:** Faza usuwania powietrza i wilgoci z układu A/C tylko za pomocą pompy próżniowej.
- **Napełnianie oleju:** Wprowadzenie oleju do układu AC w celu uzyskania w nim ilości oleju określonej przez producenta.
- **Wprowadzenie barwnika UV:** Wprowadzenie barwnika UV do wnętrza układu A/C w celu wykrycia możliwych wycieków za pomocą lampy UV.
- **Ładowanie czynnika chłodniczego:** Faza, podczas której określona przez producenta ilość czynnika chłodniczego jest wprowadzana do układu AC.
- **Płukanie:** w celu wyczyszczenia układu AC lub jego komponentów są one przepłukiwane ciekłym czynnikiem chłodniczym. W tym celu konieczne jest specjalne urządzenie i adaptery.
- **Próba ciśn. azotu:** Wprowadzenie azotu do wnętrza układu A/C w celu wykrycia możliwych wycieków.

#### **2.2 Ogólne zasady bezpieczeństwa**

- Urządzenie to może być obsługiwane wyłącznie przez WYKWALIFIKOWANY PERSONEL. Personel taki musi posiadać podstawową wiedzę na temat chłodnictwa, układów chłodniczych, czynników chłodniczych i potencjalnych zagrożeń, jakie może powodować urządzenie pod wysokim ciśnieniem.
- Pracujące urządzenie musi być przez cały czas nadzorowane.
- NIE modyfikować elementów zabezpieczających
- NIE stosować zbiorników zewnętrznych lub innych zbiorników magazynowych, które nie mają homologacji typu i nie posiadają zaworów bezpieczeństwa.
- NIE używać urządzenia w pobliżu otwartego płomienia lub gorących powierzchni. W wysokich temperaturach czynnik chłodniczy ulega rozkładowi, uwalniając substancje toksyczne i chemiczne, które stanowią niebezpieczeństwo dla użytkowników i środowiska naturalnego.
- Dozwolone jest stosowanie wyłącznie czynnika chłodniczego wskazanego na etykiecie identyfikacyjnej. Mieszanki z innymi typami czynników chłodniczych spowodują poważne uszkodzenie układu chłodzenia i tego urządzenia.
- <span id="page-7-0"></span>• Należy nosić rękawice i okulary ochronne - kontakt z czynnikiem chłodniczym może spowodować oślepienie lub inne urazy fizyczne użytkownika.
- Unikać wdychania oparów czynników chłodniczych i kontaktu czynnika chłodniczego ze skórą.
- Nie włączać maszyny, jeżeli nie będzie ona natychmiast używana. Odłączać zasilanie elektryczne w okresach długich przestojów maszyny.
- **Uwaga:** Upewnić się, że wszystkie zawory są zamknięte przed wykonaniem jakichkolwiek połączeń pomiędzy urządzeniem a układem AC lub zbiornikiem zewnętrznym.
- **Uwaga:** Przez odłączeniem maszyny upewnić się, że proces został zakończony i wszystkie zawory zostały zamknięte.
- **Uwaga:** Wszystkie węże elastyczne mogą zawierać czynnik chłodniczy pod wysokim ciśnieniem. Zachować szczególną ostrożność podczas odłączania węży serwisowych.
- **Uwaga:** Urządzenia i układu AC zawierającego czynnik chłodniczy nie należy testować przy użyciu sprężonego powietrza. Niektóre mieszaniny powietrza i czynnika chłodniczego mogą być łatwopalne przy wysokim ciśnieniu. Te mieszaniny są potencjalnie niebezpieczne i stanowią zagrożenie pożarem i wybuchem, co może spowodować szkody materialne i obrażenia ciała. Dodatkowe informacje medyczne i bezpieczeństwa można uzyskać od producentów olejów i czynników chłodniczych.

#### **2.3 Postępowanie z czynnikami chłodniczymi**

#### **Środki ostrożności podczas przechowywania czynnika chłodniczego**

Należy postępować ostrożnie z czynnikiem chłodniczym, który ma zostać usunięty z układu w celu zapobiegania lub minimalizowania prawdopodobieństwa zmieszania różnych czynników chłodniczych.

Zbiornik stosowany do przechowywania czynników chłodniczych musi być przypisany do określonego czynnika chłodniczego, aby unikać mieszania różnych czynników chłodniczych.

#### **Wydajność recyklingu**

Należy regularnie wymieniać system filtra urządzenia do recyklingu w celu utrzymania efektywności urządzenia do recyklingu.

#### **Ogólne uwagi**

Przed ponownym wprowadzeniem czynnika chłodniczego do układu musi on zostać opróżniony i wyczyszczony.

Przed wprowadzeniem czynnika chłodniczego należy postępować wg wszystkich procedur opisanych w niniejszej instrukcji w celu upewnienia się, że układ jest wolny od zanieczyszczeń.

Regularnie czyścić i konserwować urządzenie, zwłaszcza w przypadku stosowania mocno zanieczyszczonego czynnika chłodniczego: bardzo ważne jest, aby zanieczyszczenia z poprzedniej operacji nie zostały przekazane do kolejnych operacji.

#### <span id="page-8-0"></span>**2.4 Elementy zabezpieczające**

Urządzenie jest wyposażone w elementy zabezpieczające, które są wymagane przez dyrektywy europejskie:

- Elektryczny wyłącznik zabezpieczający
- Zawór bezpieczeństwa

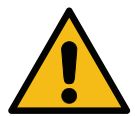

**Ostrożnie!** *Niebezpieczeństwo obrażeń na skutek manipulacji. NIE MODYFIKOWAĆ ELEMENTÓW ZABEZPIECZAJĄCYCH.*

#### **2.5 Odprowadzenie nieskraplającego się gazu**

Jest zainstalowany zawór odprowadzania nieskraplającego się gazu i umożliwia on wypuszczenie tych gazów.

Zawór odprowadzania nieskraplającego się gazu może powodować hałasy.

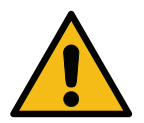

**Uwaga!** *Ryzyko obrażeń od wydostających się gazów pod wysokim ciśnieniem. Pamiętaj, aby nigdy nie dotykać zaworu spustowego!*

#### **2.6 System wentylacji bezpieczeństwa**

Urządzenie jest wyposażone w zabezpieczający system wentylacji, który umożliwia użytkowanie w środowiskach o wysokiej temperaturze.

Nie wolno zakrywać kratki wlotowej wentylatora.

#### **2.7 Środowisko pracy**

- Urządzenie musi być stosowane w środowiskach otwartych lub w miejscach dobrze wentylowanych (przynajmniej 4 wymiany powietrza na godzinę).
- Urządzenie może pracować na maksymalnej wysokości 1000 m nad poziom morza i w temperaturach od +10°C do +49°C i maksymalnej wilgotności 50% przy +40°C.
- Chronić urządzenie przed bezpośrednim światłem słonecznym, deszczem i wilgocią.
- Obsługiwać w warunkach dostatecznego oświetlenia.

# <span id="page-9-0"></span>**3 Użytkowanie urządzenia**

#### **3.1 Rozpakowywanie i sprawdzanie komponentów**

Zdjąć opakowanie urządzenia i upewnić się, czy są obecne następujące części:

• Dokumentacja EC/PED

#### **3.2 Opis urządzenia**

#### **3.2.1 Panel sterowania**

- 1. Wyświetlacz
- 2. Przycisk START / LED
- 3. Przycisk STOP / LED
- 4. Przycisk informacji (i)
- 5. Przycisk anulowania (X)
- 6. COOLIUS SELECT z przyciskiem ENTER / LED
- 7. Przycisk w prawo / LED
- 8. Przycisk w lewo / LED
- 9. Drukarka
- 10. Port USB

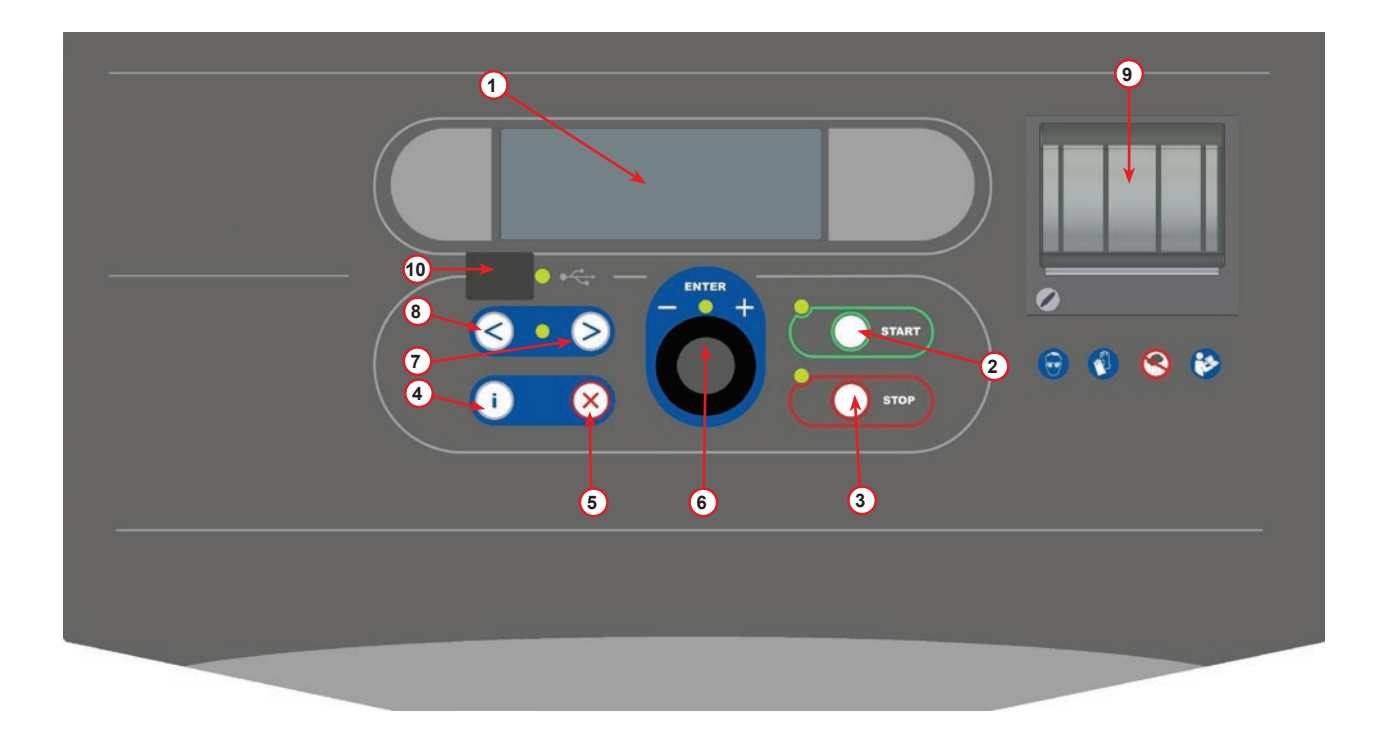

fig. 001 Panel sterowania

#### <span id="page-10-0"></span>**3.2.2 Urządzenie**

- Wskaźnik nis. ciśnienia
- Wskaźnik wys. ciśnienia
- Manometr ciśnienia zbiornika wewnętrznego
- Drukarka
- Pokrywa przednia
- 6 Koło tylne
- Koło przednie z hamulcem
- Filtr modułu suszącego
- 9 Wyłącznik główny
- Butelka na olej PAG 250 ml
- 11 Pojemnik na akcesoria
- Butelka na olej POE ml
- Butelka na dodatek UV do wykrywania szczelności ml
- Szczelna butelka na odessany olej 250 ml
- 15 Szybkozłącze nis. ciśn.
- Szybkozłącze wys. ciśn.
- 17 Wąż nis. ciśn.
- Wąż wys. ciśn.
- By-pass
- 20 Kieszeń przednia
- Pokrętło unoszenia wagi
- Port wlotowy testu ciśnienia (maks. 12 barów)
- Kratka wlotowa systemu wentylacji bezpieczeństwa

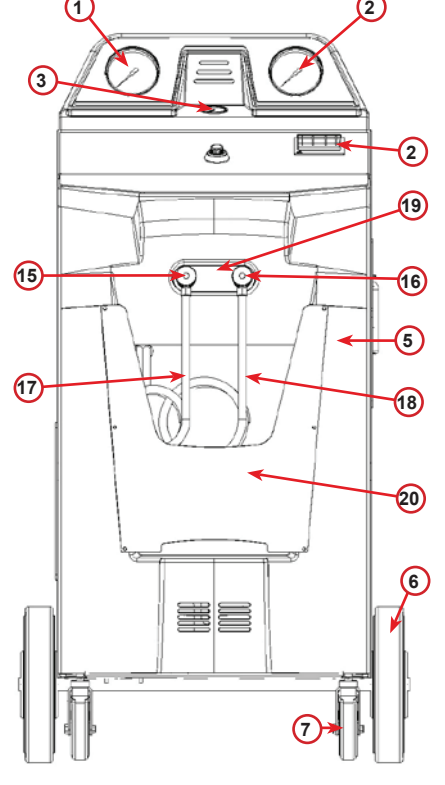

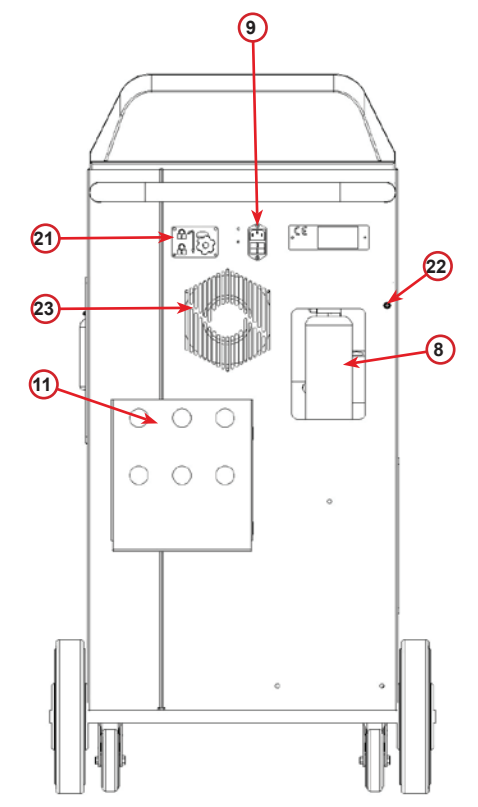

fig. 002 Widok z przodu

fig. 003 Widok z tyłu

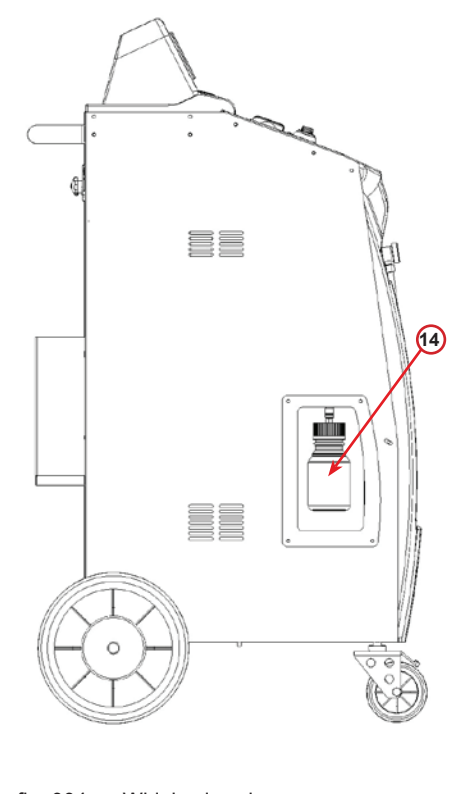

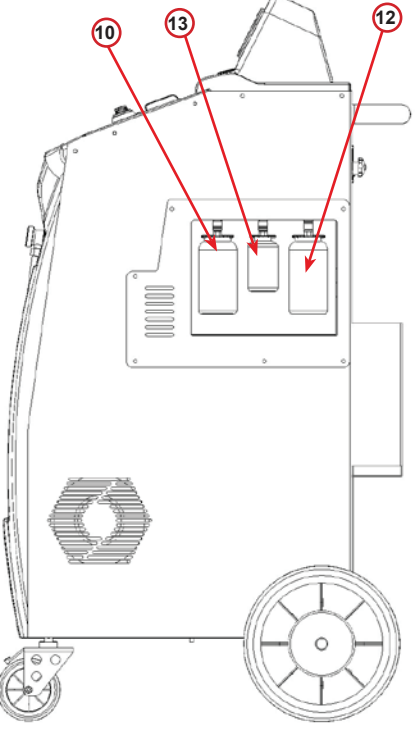

fig. 004 Widok z lewej

fig. 005 Widok z prawej

<span id="page-11-0"></span>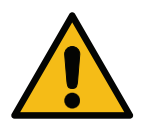

**Uwaga!** *Uszkodzenie urządzenia. Butelka na stary olej jest zamknięta! Zamknąć tę butelkę, przykręcając do końca zatyczkę! Błędne zamocowanie może spowodować usterkę urządzenia!*

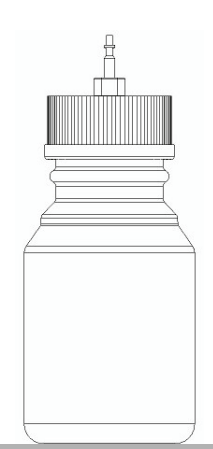

#### **3.4.1 Bezpieczeństwo transportu**

Blokada transportowa mocuje wagi butelek z olejem i dodatkami oraz wagi wewnętrznych butelek z czynnikiem chłodniczym i chroni je przed uszkodzeniem podczas transportu.

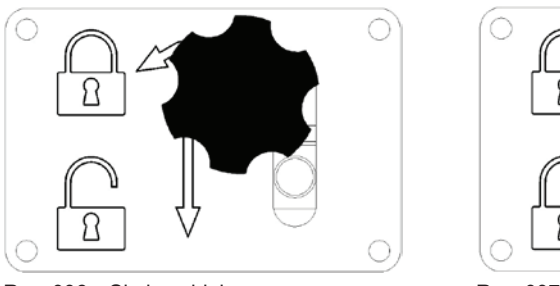

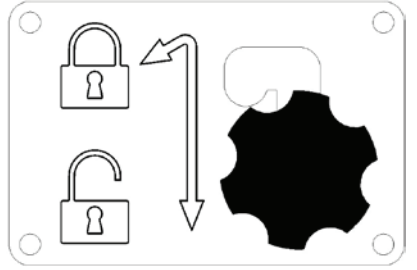

Rys. 006 Skala zablokowana Rys. 007 Skala odblokowana, gotowe do pracy

#### **Uwaga!** *Uszkodzenie wagi podczas transportu.*

*Zamek transportowy musi być zablokowany przed transportem stacji do serwisowania klimatyzacji.*

#### **Odblokowanie**

Odkręć śrubę uchwytu gwiazdowego blokady transportowej.

Unieś śrubę uchwytu gwiazdowego, a następnie przesuń ją w prawo i w dół do pozycji odblokowanej. Lekko dokręć śrubę uchwytu gwiazdowego.

#### **Blokada**

Odkręć śrubę uchwytu gwiazdowego.

Przesuń śrubę uchwytu gwiazdowego w górę, a następnie w lewo do pozycji zablokowanej.

Lekko dokręć śrubę uchwytu gwiazdowego.

#### **3.3 Obchodzenie się z urządzeniem**

Pomimo umieszczenia najcięższych komponentów u podstawy w celu obniżenia środka ciężkości istnieje niebezpieczeństwo przewrócenia urządzenia.

Urządzenie przemieszcza się na czterech kółkach.

W przypadku nierównego podłoża urządzenie należy przemieszczać pochylając je i balansując ciężarem na dwóch tylnych kółkach.

#### **3.4 Włączanie/wyłączanie i zatrzymywanie**

Uruchomienie: Ustawić wyłącznik główny w położeniu ON (I) Zatrzymywanie: Ustawić wyłącznik główny w położeniu OFF (O)

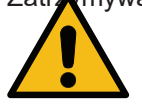

**Uwaga!** *Uszkodzenie urządzenia. Nie wyłączać urządzenia poprzez odłączenie wtyczki zasilającej od gniazdka!*

# <span id="page-12-0"></span>**4 Przygotowanie do użycia i ustawienia**

#### **4.1 Uruchomienie urządzenia**

Nacisnąć przycisk zasilania **(I)** w celu włączenia urządzenia. Uruchomi się system wentylacji.

#### **Pierwsze włączenie urządzenia**

#### **Ustaw język wyświetlacza**

Wybierz język za pomocą **COOLIUS SELECT**, następnie potwierdź za pomocą przycisku **ENTER.**

Po wybraniu języka masz dwie możliwości pracy z maszyną.

#### **1. Tryb demonstracyjny**

Możesz teraz aktywować maszynę lub pracować w trybie demonstracyjnym.

**UWAGA:** *Wszystkie funkcje będą działać za wyjątkiem menu "Godzina-Data", które jest niedostępne.*

- 1. Naciśnij **STOP**, aby używać urządzenia w TRYBIE DEMONSTRACYJNYM. (Urządzenie uruchomi się i pominie procedurę aktywacji).
	- Na wyświetlaczu pojawi się liczba dni, po których będzie konieczna aktywacja w celu użytkowania urządzenia.
- 2. Naciśnij **START** w celu przejścia do trybu gotowości.

#### **2. Aktywacja urządzenia**

1. Naciśnij **START**, aby aktywować urządzenie.

**UWAGA:** *Po upływie 10 dni od pierwszego włączenia wyświetlacz będzie pokazywał tylko ten ekran przy rozruchu.*

- 2. W celu wykonania aktywacji wejdź na stronę www.coolius-ac.com lub zadzwoń na infolinię +497940981888188 i poproś o KOD ODBLOKOWUJĄCY (w tym przypadku numer seryjny to AA000000).
- 3. Naciśnij **START** w celu kontynuowania aktywacji.
- 4. Naciśnij **STOP**, aby pominąć procedurę aktywacji i **uruchomić** urządzenie w TRYBIE DEMONSTRACYJNYM.

**UWAGA:** *Klawisz* **STOP** *jest dostępny tylko, gdy będzie jeszcze przynajmniej jeden dzień dla TRYBU DEMONSTRACYJNEGO, w przeciwnym przypadku aktywacja jest obowiązkowa i jest dostępny tylko klawisz* **START***.*

Wybierz:

Język 03

00 00000000000000000

"START" do aktywacji maszyny

www.coolius-ac.com

Maszyna pracuje w trybie DEMO

Pozostało dni 10

Pobierz kod odblokowujacy: AA000000

www.coolius-ac.com

#### <span id="page-13-0"></span>**Odblokowywanie urządzenia**

Poniższa procedura wymaga znajomości KODU ODBLOKOWUJĄCEGO.

1. Wprowadź KOD ODBLOKOWUJĄCY za pomocą **COOLIUS SELECT**. Po zakończeniu potwierdź za pomocą **START**.

• Jeżeli KOD ODBLOKOWUJĄCY jest błędny, powtórz

- powyższą procedurę.
- Jeżeli KOD ODBLOKOWUJĄCY jest poprawny, naciśnij **START** w celu potwierdzenia.
- Urządzenie jest aktywowane i pokazuje tryb gotowości.

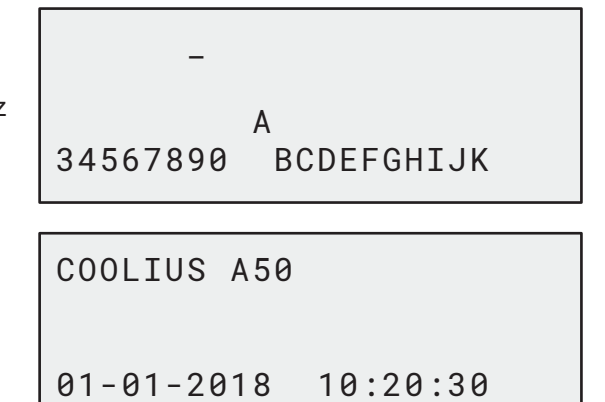

#### <span id="page-13-1"></span>**4.2 Korzystanie z drukarki**

Urządzenie posiada wbudowaną drukarkę, którą można wykorzystywać do wydruku danych pojazdu i wyników obsługi serwisowej.

- Szerokość papieru: W 58 mm
- Średnica: D 40 mm
- Zakładanie papieru (1)

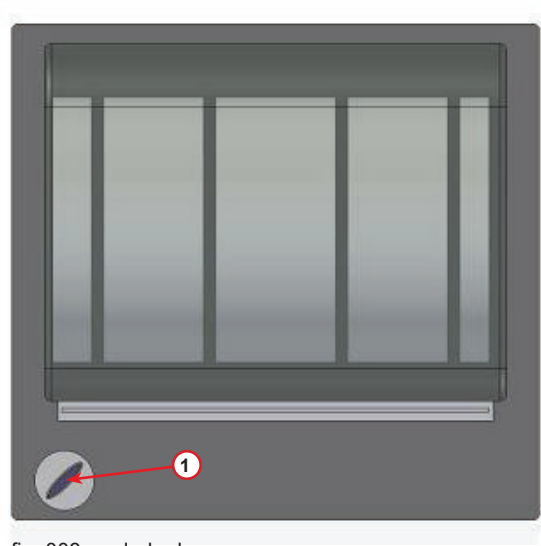

fig. 008 drukarka

#### **Przed procesem:**

Wybierz znak za pomocą **COOLIUS SELECT**, następnie potwierdź za pomocą przycisku **ENTER**. Maks. 20 znaków (nr rejestracyjny, nadwozie itp.).

#### **Na koniec procesu:**

Naciśnij **START** w celu wykonania wydruku. Naciśnij **STOP**, aby zakończyć.

DANE POJAZDU:\_

**C C** 567890 AB DEFGHIJKLM

Druk. raport wcisnij "START"

#### <span id="page-14-0"></span>**4.3 Wybór programu**

Naciśnij klawisz **i** w celu sprawdzenia ilości dostępnego czynnika chłodniczego.

Naciśnij ponownie **i** w celu powrócenia do trybu gotowości.

Naciśnij **ENTER** w celu wybrania pozycji z menu.

Obracając **COOLIUS SELECT**, wybierz żądany program. Symbol ■ wskazuje bieżącą pozycję kursora.

Liczba symboli □ wskazuje liczbę dostępnych punktów menu na tym poziomie.

Ilosc dostepna: Czynnik chlod. g. /////

01-01-2018 10:20:30

Kompletny serwis

**REFER** 

#### **Omówienie pozycji menu**

- 1. PODSTAWOWE MENU
	- SERWIS
	- A/C TEST CISNIENIA
	- PLUKANIE AC
	- ZMIANA TYPU OLEJU
	- USTAWIENIA OSOBISTE
	- GODZINA-DATA
	- DANE FIRMY
	- RESET WAGI
	- OBSLUGA SERWISOWA
- 2. KOMPL. SERWIS I DANE
- 3. KOMPLETNY SERWIS
- 4. PROGRAM ZAAWANSOWANY
- 5. NAPEL. BUTLI

#### 4.4 Pobierz raport serwisowy

Począwszy od pierwszego włączenia w nowym roku, wyświetlacz pokazuje:

Pobierz DANE SERWISOWE!

Naciśnij *STOP*, by obejść lub *START*, aby pobrać.

UWAGA: w 3. roku, jeżeli dane nie zostały jeszcze pobrane ani usunięte, dostępna jest tylko opcja *START*. W takim wypadku odblokowanie przycisku *STOP* wymaga usunięcia danych z przynajmniej jednego roku.

Naciśnij przycisk *START*, aby potwierdzić, wyświetlacz pokaże:

Wpisz hasło: **200200**

UWAGA: hasła tego można w każdej chwili użyć także w **Podstawowe menu > SERWIS**

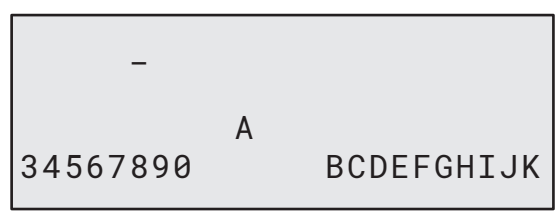

Wtedy wyświetlacz pokazuje:

Przekręć pokrętło *COOLIUS SELECT*, aby wybrać rok do pobrania, a następnie naciśnij *START*, by potwierdzić; wyświetlacz pokaże:

Włóż pusty nośnik USB.

UWAGA: wymagany system plików na nośniku USB to FAT32, w innym przypadku należy sformatować nośnik.

Pobieranie rozpoczyna się, kiedy nośnik zostanie wykryty, a wyświetlacz pokaże:

Ostatnia linijka na ekranie wskazuje postęp procesu pobierania.

UWAGA: prosimy nie wyjmować nośnika USB podczas tego procesu, aby uniknąć uszkodzenia nośnika i urządzenia.

Kiedy pobieranie zostanie zakończone, wyświetlacz pokaże:

Pobieranie zakonczone! Wyjmij pamiec USB

Wlóz pamiec USB!

Pobieranie!

Prosze czekac!

Rejestruj xx/XX

Wyjmij nośnik USB, wyświetlacz pokaże następnie:

Naciśnij *START*, aby usunąć dane, lub *STOP*, aby wyjść i zachować dane zapisane w urządzeniu.

#### WAŻNA **UWAGA:**

zostały usunięte.

przed usunięciem danych upewnij się, że pobrane pliki znajdują się w bezpiecznym miejscu. Proces usuwania jest nieodwracalny!

UWAGA: w 3. roku, jeżeli dane nie zostały jeszcze pobrane ani usunięte, przycisk "STOP" jest niedostępny i aby go aktywować, wymagane jest usunięcie danych z przynajmniej jednego roku.

Naciśnij *START*, by potwierdzić, wyświetlacz pokaże:

Naciśnij *START*, by potwierdzić, wyświetlacz pokaże:

Poczekaj kilka sekund. Dane zapisane dla danego roku

Naciśnij *START*, by potwierdzić, lub *STOP*, aby wrócić do poprzedniego ekranu.

Prosze czekac!

Potwierdz ponownie!

Rok 2018 Usunac dane? Wcisnij "START"

Usunac dane?

#### <span id="page-17-0"></span>**4.5 Ustawienia**

#### **4.5.1 Ustawienia Osobiste**

Poniższa procedura umożliwia ustawienie urządzenia.

Obróć **COOLIUS SELECT** w celu wybrania menu USTAWIENIA OSOBISTE. Naciśnij **ENTER**, aby potwierdzić.

#### **Dane odzysku:**

- 1 Dane będą podane na wydruku (ilość czynnika chłodniczego i oleju).
- 0 Dane nie będą drukowane.

Obracaj **COOLIUS SELECT** w celu wybrania 1 lub 0. Naciśnij **ENTER**, aby potwierdzić.

#### **Sprawdzenie resztek czynnika chłodniczego:**

Domyślna wartość jest stosowana w: KOMPL. SERWIS I DANE oraz KOMPLETNY SERWIS Obracaj **COOLIUS SELECT** w celu ustawienia. Naciśnij **ENTER**, aby potwierdzić. Zostanie wyświetlona kolejna pozycja menu.

#### **Test przecieku:**

Domyślna wartość jest stosowana w: KOMPL. SERWIS I DANE oraz KOMPLETNY SERWIS Obracaj **COOLIUS SELECT** w celu ustawienia. Naciśnij **ENTER**,

aby potwierdzić. Zostanie wyświetlona kolejna pozycja menu.

#### **Świeży olej:**

Domyślna wartość jest stosowana w: KOMPL. SERWIS I DANE oraz KOMPLETNY SERWIS Obracaj **COOLIUS SELECT** w celu ustawienia. Naciśnij **ENTER**, aby potwierdzić.

Zostanie wyświetlona kolejna pozycja menu.

#### **Barwnik UV:**

Wartość ta jest ustawiona domyślnie w:

KOMPL. SERWIS I DANE oraz KOMPLETNY SERWIS

Obracaj **COOLIUS SELECT** w celu ustawienia wartości. Naciśnij **ENTER**, aby potwierdzić.

**UWAGA:** *Ustaw* 0 *w celu pominięcia tego procesu* Zostanie wyświetlona kolejna pozycja menu.

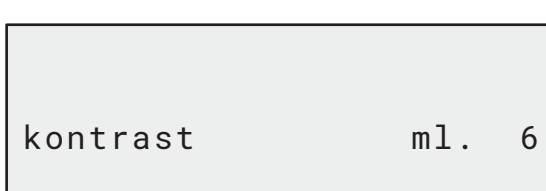

Olej ml. 10

Drukuj dane o odzysku  $11.11$ 

Sprawdzenie resztek chlodziwa

min. 2

Test prozni min. 2

#### <span id="page-18-0"></span>**Dl. Przewodow serw.**

Ustaw długość przewodów serwisowych za pomocą **COOLIUS SELECT**, następnie potwierdź za pomocą przycisku **ENTER**.

#### **Język:**

Wybierz język za pomocą **COOLIUS SELECT**, następnie potwierdź za pomocą przycisku **ENTER**.

Zostanie wyświetlona kolejna pozycja menu.

#### **Kod odblokowania:**

Te osiem cyfr jest konieczne do uzyskania KODU ODBLOKOWANIA dla resetu licznika. Poproś o nowy KOD ODBLOKOWUJĄCY na stronie www.coolius-ac.com lub telefonicznie pod numerem +497940981888188.

1 Drukarka online (Aktywna).

0 Drukarka offline lub niezainstalowana.

Obracaj **COOLIUS SELECT** w celu wybrania 1 lub 0.

Naciśnij **ENTER** w celu potwierdzenia, następnie **STOP** w celu wyjścia.

#### **Próba ciśn. azotu**

- 1 Automatyczna próba cisn. azotu aktywowana i automatycznie wykonywana w następujących programach: KOMPL. SERWIS I DANE oraz KOMPLETNY SERWIS
- 0 Automatyczna próba cisn. azotu nieaktywowana.

Za pomocą **COOLIUS SELECT** wybierz 1 lub 0, następnie potwierdź za pomocą przycisku **ENTER**.

#### <span id="page-18-1"></span> **Automatyczne płukanie wewnętrzne.**

1 Automatyczne płukanie wewnętrzne aktywowane (patrz rozdz. 6.5)

0 Automatyczne płukanie wewnętrzne nieaktywowane.

Za pomocą **COOLIUS SELECT** wybierz 1 lub 0, następnie potwierdź za pomocą przycisku **ENTER**.

#### **4.5.2 Godzina-Data**

Obróć **COOLIUS SELECT** w celu wybrania GODZINA-DATA. Naciśnij **ENTER**, aby potwierdzić.

Obracaj **COOLIUS SELECT** w celu ustawienia migającej wartości.

Naciśnij **ENTER**, aby potwierdzić. Zacznie migać kolejna wartość.

Po ustawieniu daty naciśnij **START**, aby potwierdzić.

Ust. dl. przewodu wys. cis. (czerwony) cm. 300

Wybierz:

Język 03

KOD ODBLOKOWANIA: BB111111 Numer seryjny: AA000000

Opcjonalny

Drukarka 1

Próba cisn. azotu AUTO  $11.11$ 

Automatyczne plukanie wewnetrzne.

 $11.11$ 

Godzina: 10:20:30 Data: 01/01/18

#### <span id="page-19-0"></span>**4.5.3 Dane firmy**

Obróć **COOLIUS SELECT** w celu wybrania DANE FIRMY. Naciśnij **ENTER**, aby potwierdzić.

Dostępne jest 5 linii:

- 1 Mazwa Firmy (Warsztatu)
- 2 **Adres (ulica itp.)**
- 3\_\_\_\_\_\_\_\_\_ Miasto
- 4<sup>decrea</sup>nce to the Telefon
- 5<sup>bl</sup> FAKS

Powyższe ustawienia mają jedynie charakter przykładowy.

**UWAGA:** *Te pięć linijek będzie drukowane na raporcie serwisu.*

#### **Procedura:**

- Obracaj **COOLIUS SELECT** w celu wybrania znaku. Naciśnij **ENTER**, aby potwierdzić. Znak ten jest wprowadzany w pierwszej linii (po lewej).
- Aby usunąć, naciśnij **X**.
- Po linii można się poruszać za pomocą przycisków **LEWO / PRAWO**
- Obracaj **COOLIUS SELECT** w celu wybrania następnego znaku. Naciśnij **ENTER**, aby potwierdzić. Znak ten jest wprowadzany w pierwszej linii.
- Naciśnij **START** w celu potwierdzenia ustawienia. Na wyświetlaczu pojawi się następująca linia.
- <span id="page-19-1"></span>• Naciśnij **STOP** po ustawieniu 5 linii.

#### **4.6 Automatyczne płukanie wewnętrzne**

Urządzenie jest wyposażone w dwie butelki oleju (jedna na olej PAG, a druga na olej POE). Z powodu złej kompatybilności pomiędzy tymi dwoma rodzajami oleju, stanowczo odradzamy ich mieszanie.

Aby uniknąć zanieczyszczenia, funkcja automatycznego płukania wewnętrznego wykonuje fazę mycia maszyny na koniec każdego procesu z udziałem tych olejów.

Funkcję tę możesz wyłączyć"[Automatyczne](#page-18-1) płukanie wewnętrzne. strona 19", jeżeli masz pewność, że w urządzeniu jest stosowany wyłącznie jeden typ oleju (również w przypadku odzysku!)

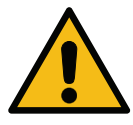

**WAŻNA UWAGA:** *Wyłączenie tej funkcji może wywołać anomalie w układzie A/C i niebezpieczne sytuacje dla użytkownika (porażenie prądem na jednostce sprężarki A/C)*

Na końcu cyklów: Napel. Butli, A/C Test Cisnienia, Kompl. serwis i dane, Kompletny serwis, Program zaawansowany (tylko obejmujący "Odzysk" i/lub "Napelnianie A/C") na wyświetlaczu pojawi się:

Wykonaj tę instrukcję, następnie naciśnij klawisz **START** w celu potwierdzenia.

Na koniec procesu:

Naciśnij **STOP**, aby wyjść.

1\_\_\_\_\_\_\_\_\_ **C C** 567890 AB DEFGHIJKLM

Podlacz szybkozlaczki HP/LP i otworz zawory!

Plukanie wewnetrzne koniec Maszyna gotowa!

#### <span id="page-20-0"></span>**4.7 Komunikaty dotyczące konserwacji**

Podczas uruchamiania można zobaczyć następujące komunikaty: Powiadomienie: "NIEDŁUGO UPŁYNIE TERMIN KONSERWACJI!" lub "UPŁYNĄŁ TERMIN KONSERWACJI"

#### **Niedługo upłynie termin konserwacji!**

**Upłynął termin konserwacji!**

Naciśnij **STOP**, aby kontynuować uruchamianie urządzenia.

Wkrotce minie czas konserwacji! Dzwoń po serwis

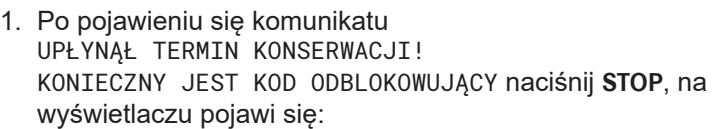

- 2. Zapisz kod wyświetlony na końcu drugiej linii i użyj go w celu uzyskania KODU ODBLOKOWUJĄCEGO na stronie www.coolius-ac.com lub poprzez infolinię +497940981888188.
- 3. Naciśnij **STOP**, aby kontynuować uruchamianie urządzenia.

Wymagany KOD ODBLOKOWUJĄCY

Upłynął termin konserwacji!

Pobierz kod odblokowujacy: BB111111

www.coolius-ac.com

**UWAGA:** Patrz rozdział 6.3 Reset licznika (wymagany KOD [ODBLOKOWUJĄCY\)](#page-35-1) s. 36 *aby zresetować licznik czasu pozostałego do konserwacji.*

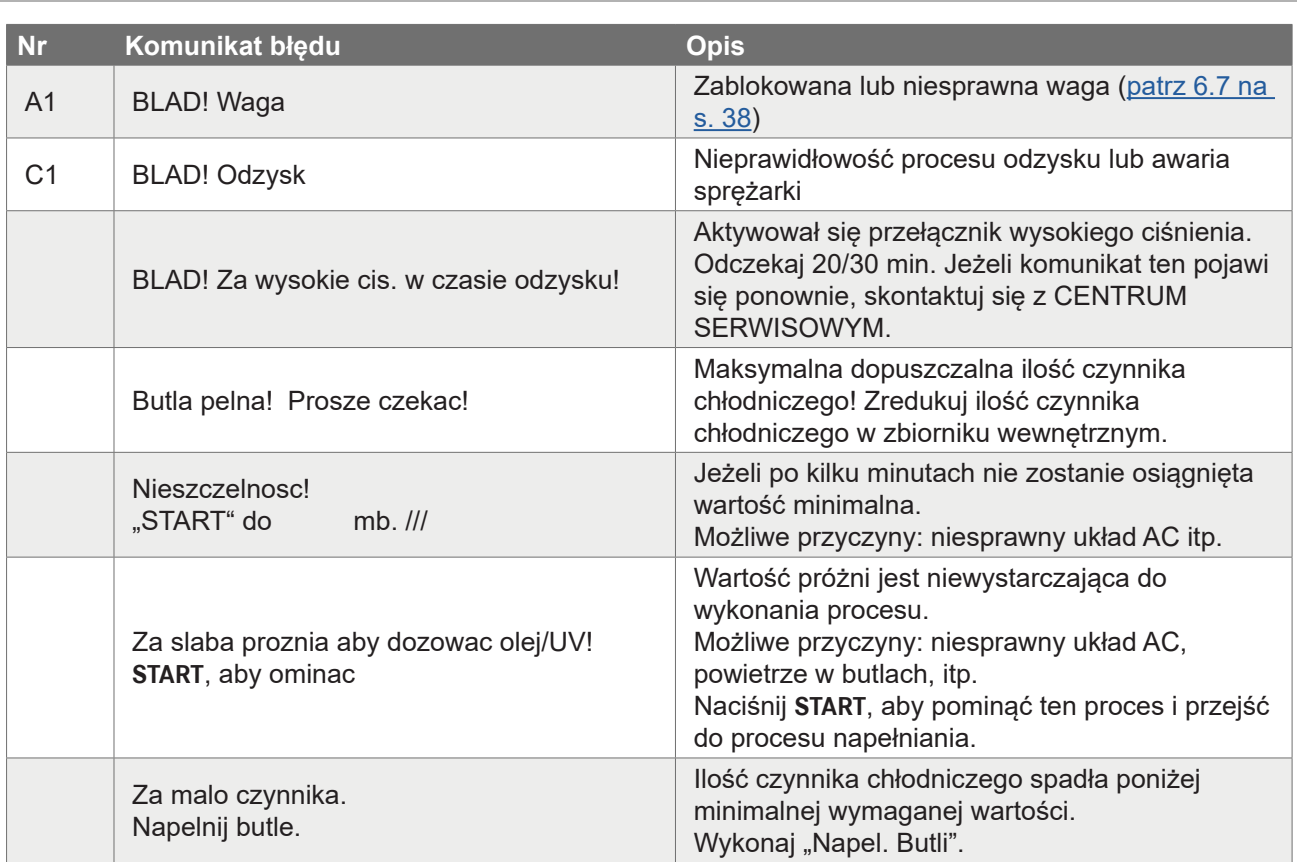

#### **4.8 Komunikaty błędu**

<span id="page-21-0"></span>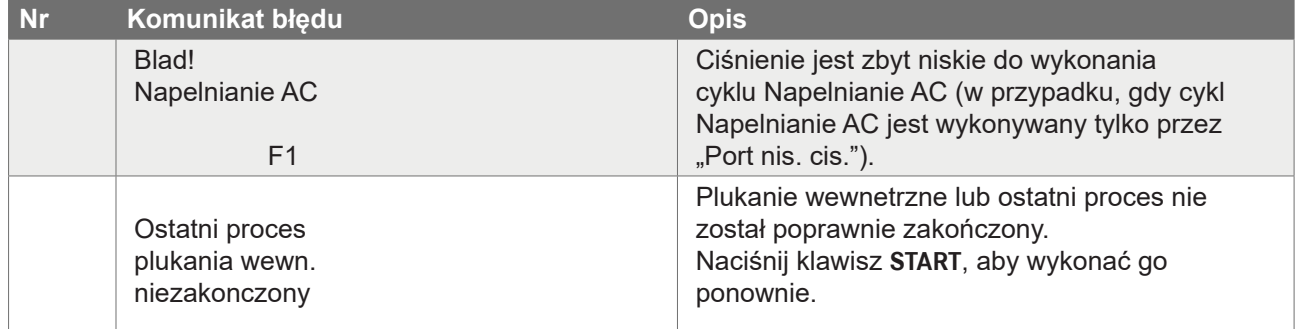

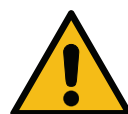

**UWAGA** *Poniższa procedura jest STANOWCZO ODRADZANA! Przeczytaj* Patrz [rozdział](#page-19-1) 4.6 [Automatyczne](#page-19-1) płukanie wewnętrzne s. 20 *i KONTYNUUJ NA WŁASNĄ ODPOWIEDZIALNOŚĆ!*

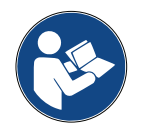

**UWAGA:** *Możliwe jest pominięcie procesu czyszczenia. W tym celu należy przytrzymać klawisz*  **STOP** *przez 5 sekund.*

#### **4.9 Napel. Butli**

Sprzęt może nie zawierać dostatecznej ilości czynnika chłodniczego do pracy. Dostępna ilość może być ujemna (n.p.: -500 g.) Przed użyciem konieczne będzie dodanie nowego czynnika chłodniczego do zbiornika wewnętrznego (przynajmniej 3 lub 4 kg).

1. Obróć **COOLIUS SELECT** w celu wybrania NAPEL. BUTLI. Naciśnij **ENTER**, aby potwierdzić.

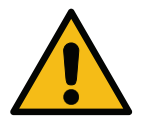

**UWAGA:** *Przed procesem wyświetli się komunikat.*

UWAGA! Sprawdz ilosc olej/UV w zbiorniczkach.

2. Podłącz wąż LP (NIEBIESKI) lub HP (CZRWONY) do nowego zbiornika czynnika chłodniczego. Jeżeli jest dostępny, otwórz zawór zbiornika cieczy (CZERWONY). W przeciwnym razie odwróć zbiornik do góry nogami.

Podlacz LP lub HP waz do zew. butli Otworz zawor str. cieczy

- 3. Obracaj **COOLIUS SELECT** w celu ustawienia wartości.
	- Minimum: 800 g.
	- Maks.: wartość pokazana na wyświetlaczu.
- 4. Naciśnij **ENTER**, aby potwierdzić.
- 5. Naciśnij **START**, aby potwierdzić.

Ustaw ilosc

g./////

"START" aby potwier.

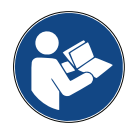

**Komunikat:** *Jeżeli urządzenie wykryje ciśnienie niższe od wartości minimalnej dla danego procesu.*

Sprawdz: Zew. butla pusta? Zawor butli zamk?

#### **Proces ROZPOCZYNA SIĘ**

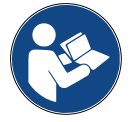

**Komunikat:** *Jeżeli urządzenie wykryje ciśnienie niższe od wartości minimalnej dla danego procesu.*

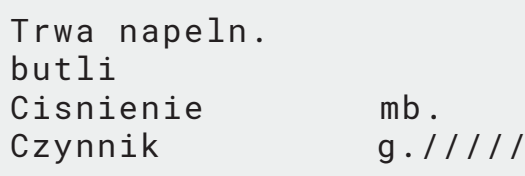

- Wymień zewnętrzną butlę, następnie naciśnij **START**, aby potwierdzić.
- Naciśnij **STOP** w celu zakończenia procesu.

#### **Proces zakończony.**

- 1. Zamknij zawór zbiornika i odłącz czerwony wąż od zbiornika.
- 2. Naciśnij **START**, aby potwierdzić.

Napelnianie butli zakonczone. Zamknij zawor na butli.

Odzysk czynnika z przewodow serwis.

Naciśnij **STOP**, aby zakończyć.

Urządzenie wykonuje proces czyszczenia wewnętrznego Patrz rozdział 4.6 [Automatyczne](#page-19-1) płukanie wewnętrzne s. [20](#page-19-1) .

Jeżeli opcja "Automatyczne płukanie wewnętrzne" jest aktywowana w menu USTAWIENIA OSOBISTE, [Patrz](#page-18-1) [rozdział Automatyczne](#page-18-1) płukanie wewnętrzne. s. 19. W przeciwnym razie urządzenie przejdzie w tryb gotowości.

Napelnianie butli zakonczone.

g./////

### <span id="page-23-0"></span>**5 Programy**

#### **5.1 Zmiana typu oleju**

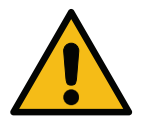

#### **UWAGA:** *Układ A/C może zostać uszkodzony.*

W przypadku konieczności zmiany typu oleju sprężarki urządzenie AC będzie wymagało przepłukania w celu uniknięcia krzyżowego zanieczyszczenia olejów. Procedura ta czyści węże i rury przed wstrzyknięciem nowego oleju.

- 1. Obróć **COOLIUS SELECT** w celu wybrania PODSTAWOWE MENU.
- 2. Naciśnij **ENTER**, aby potwierdzić.
- 3. Obróć **COOLIUS SELECT** w celu wybrania ZMIANA TYPU OLEJU.
- 4. Naciśnij **ENTER**, aby wybrać
- 5. Obróć **COOLIUS SELECT** w celu wybrania butelki, która ma być wymieniona (olej PAG lub olej POE).
- 6. Naciśnij **ENTER**, aby potwierdzić.
- 7. Wymień butelkę oleju na nową.
- 8. Naciśnij **ENTER**, aby potwierdzić.
- 9. Naciśnij **START**, aby potwierdzić.

10. Urządzenie rozpocznie pracę.

złącz nie są zamknięte,

Zmiana typu oleju

Wybierz typ oleju:

Olej PAG

Wymien butelke oleju na butelke nowego oleju o okreslonej specyfikacji.

Podlacz szybkozlaczki HP/LP i otworz zawory! "START" aby potwier.

Plukanie wewnetrzne

Czekaj!

Podlacz szybkozlaczki HP/LP i otworz zawory! "START" aby potwier.

Plukanie wewnetrzne koniec.

pojawi się komunikat:

11. Naciśnij **START**, aby potwierdzić. Urządzenie rozpocznie pracę. W procesie tym jest czyszczone całe urządzenie wraz z wężami serwisowymi.

Jeżeli złącza nie są przyłączone do stojaka lub zawory

Na koniec:

12. Naciśnij **STOP**, aby wyjść. Maszyna jest gotowa.

#### <span id="page-24-1"></span><span id="page-24-0"></span>**5.2 Kompletny serwis**

- 1. Naciśnij **ENTER** w celu przejścia do menu wyboru (w trybie gotowości). 2. Obróć **COOLIUS SELECT** w celu wybrania "KOMPLETNY SERWIS" 3. Naciśnij **ENTER**, aby potwierdzić. 4. Obróć **COOLIUS SELECT**, aby ustawić ilość czynnika chłodniczego, która ma zostać wprowadzona do układu AC. • Minimum: 50 g. 5. Naciśnij **ENTER**, aby potwierdzić. 6. Obróć **COOLIUS SELECT**, aby ustawić "AUTOMATYCZNIE" / "MANUALNIE" / "NIE" Naciśnij **ENTER**, aby potwierdzić. Jeżeli wybrałeś AUTOMATYCZNIE lub MANUALNIE, na wyświetlaczu pojawi się: 7. Obróć **COOLIUS SELECT**, aby ustawić OLEJ PAG lub OLEJ POE Naciśnij **ENTER**, aby potwierdzić. Jeżeli wybrałeś AUTOMATYCZNIE, na wyświetlaczu pojawi się: 8. Obróć **COOLIUS SELECT** w celu ustawienia ilości oleju, zatwierdź za pomocą **ENTER**, następnie ustaw ilość UV i naciśnij **ENTER**, aby potwierdzić. 9. Obróć **COOLIUS SELECT** w celu ustawienia (zazwyczaj wys. cis.) PORT WYS. CIS. / PORT NIS. CIS. / PORT WYS./NIS. CIS. Naciśnij **ENTER**, aby potwierdzić. Urządzenie z drukarką: Patrz rozdział 4.2 [Korzystanie](#page-13-1) <sup>z</sup> [drukarki](#page-13-1) s. 14 10. Naciśnij **START**, aby potwierdzić. Urządzenie wykonuje wszystkie procesy. • Odzysk • sprawdzenie resztek • zrzut zużytego oleju Kompletny serwis **00000** Czynnik g. 500 Napel. Olej/UV Automatyczne Wybierz typ oleju Olej PAG Olej PAG ml. Czynnik UV ml. Napelnianie AC przez Port wys. cis. Wcisnij "START"
	- Próba cisn. azotu (jeżeli opcja Próba cisn. azotu AUTO jest ustawiona na 1 w menu USTAWIENIA OSOBISTE).
	- Próżnia, test szczelności
	- Napełnianie nowego oleju
	- Wprowadzenie barwnika UV
	- Ładowanie czynnika chłodniczego
- 11. Na koniec procesu uruchom silnik pojazdu i włącz układ AC, następnie sprawdź ciśnienia.
- 12. Po zakończeniu weryfikacji naciśnij **STOP** w celu zakończenia.

Postępuj zgodnie z instrukcją.

13. Naciśnij **START**, aby potwierdzić.

Na koniec na wyświetlaczu pojawią się wszystkie wartości procesu.

Sprawdz cisnienia w A/C.

Odlacz przewody serwise HP/LP od ukladu AC.

Odzysk czynnika z przewodow serwis.

Odzysk

Czynnik g.///// Olej ml. //

Proznia

mb.  $///$ 

14. Naciśnij **STOP**, aby zakończyć. Urządzenie z drukarką: Patrz rozdział 4.2 [Korzystanie](#page-13-1) <sup>z</sup> [drukarki](#page-13-1) s. 14 Naciśnij klawisz **START** w celu wydrukowania lub klawisz **STOP** w celu pominięcia.

Napelnianie AC Ilosc g. ////

Urządzenie wykonuje proces czyszczenia wewnętrznego Patrz rozdział 4.6 [Automatyczne](#page-19-1) płukanie [wewnętrzne](#page-19-1) s. 20, jeżeli opcja "Automatyczne płukanie wewnętrzne" jest aktywowana w menu USTAWIENIA OSOBISTE, Patrz [rozdział Automatyczne](#page-18-1) płukanie wewnętrzne. s. 19. W przeciwnym razie urządzenie przechodzi do trybu gotowości.

#### <span id="page-26-0"></span>**5.3 Kompl. serwis i dane**

W pamięci są zapisane dane najpopularniejszych samochodów na rynku.

1. Naciśnij **ENTER**, aby wybrać. 2. Naciśnij **ENTER**, aby potwierdzić. 3. Obróć **COOLIUS SELECT** w celu wybrania marki. 4. Naciśnij **ENTER**, aby potwierdzić. 5. Obracaj **COOLIUS SELECT** w celu wybrania modelu. 6. Naciśnij **ENTER**, aby potwierdzić. 7. Obracaj **COOLIUS SELECT** w celu wybrania wersji danego samochodu. 8. Naciśnij **ENTER**, aby potwierdzić. 9. Pojawią się objętość czynnika chłodniczego i lepkość oleju. 10. Aby uzyskać więcej informacji, naciśnij klawisz **i**. Naciśnij ponownie **i** , aby wrócić. 11. Naciśnij **START**, aby potwierdzić. Program jest wykonywany Patrz rozdział 5.2 [Kompletny](#page-24-1) [serwis](#page-24-1) s. 25. Wyświetlacz pokazuje: 12. Obróć **COOLIUS SELECT**, aby ustawić OLEJ PAG lub OLEJ POE. Naciśnij ENTER, aby potwierdzić. Kompl. serwis i dane Audi Audi A6 (4G) Audi A6 (4G) 02/2011- Audi A6 (4G) ISO 46 g. 570 G052 300 A2 PAG 46 ml.120 Audi A6 (4G) ISO 46 g. 570 Wybierz typ oleju Olej PAG

<span id="page-27-0"></span>13. Obróć **COOLIUS SELECT** w celu ustawienia (zazwyczaj wys. cis.) PORT WYS. CIS. / PORT NIS. CIS. / PORT WYS./NIS. CIS.

Napelnianie AC przez

Port wys. cis.

Na koniec urządzenie wykonuje proces czyszczenia wewnętrznego SPatrz rozdział 4.6 [Automatyczne](#page-19-1) płukanie [wewnętrzne](#page-19-1) s. 20. Jeżeli opcja "Automatyczne płukanie wewnętrzne" jest aktywowana w menu Ustawienia Osobiste Se, Patrz [rozdział Automatyczne](#page-18-1) płukanie wewnętrzne. s. 19. W przeciwnym razie urządzenie przejdzie w tryb gotowości.

#### **5.4 Baza danych wlasc.**

Naciśnij **ENTER**, aby potwierdzić.

W BAZA DANYCH WLASC. masz możliwość utworzenia swoich własnych danych często obsługiwanych pojazdów.

#### <span id="page-27-1"></span>**5.4.1 Wprowadzanie pojazdu**

1. W Menu KOMPL. SERWIS I DANE obróć **COOLIUS SELECT** w lewo, aż na wyświetlaczu pojawi się:

Potwierdź za pomocą **ENTER**.

**UWAGA:** *Na wyświetlaczu na bardzo krótko może pojawi ć się* PROSZE CZEKAC!*.*

2. Wyświetlacz pokazuje:

Potwierdź za pomocą **ENTER**, aby utworzyć nowy pojazd lub **STOP**, aby wyjść.

3. Wprowadź markę tego pojazdu.

**UWAGA:** *Pole to nie może być puste i pierwszym znakiem nie może być spacja.*

- 4. Po wprowadzeniu marki naciśnij **START**, aby potwierdzić.
- 5. Wprowadź model tego pojazdu. UWAGA: Pole to nie może być puste i pierwszym znakiem nie może być spacja.
- 6. Po wprowadzeniu modelu naciśnij **START**, aby potwierdzić. Wyświetlacz pokazuje:
- 7. Za pomocą **COOLIUS SELECT** ustaw ilość czynnika chłodniczego (od 50 do 5000). Naciśnij **START**, aby zapisać.

Rekord jest zapisywany w kolejności alfabetycznej.

Model: █ A 34567890 ÄBCDEFGHIJ

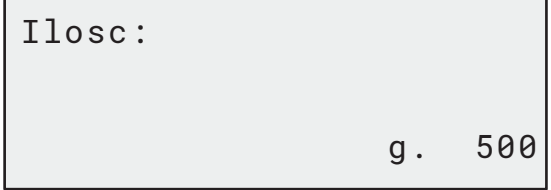

█ A 34567890 ÄBCDEFGHIJ

Baza danych wlasc.

Nowy model?

Marka:

#### <span id="page-28-0"></span>**5.4.2 Wybieranie pojazdu**

1. Wejdź do KOMPL. SERWIS I DANE.

Obróć COOLIUS SELECT w lewo, aż na wyświetlaczu pojawi się:

2. Obracając **COOLIUS SELECT** wybierz żądany pojazd, następnie naciśnij **ENTER**, aby go użyć, lub **STOP**, aby wyjść.

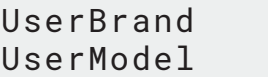

g. 500

INFORMACJA

Automatyczne

- 3. Obracaj **COOLIUS SELECT** w celu wybrania:
	- AUTOMATYCZNIE: Urządzenie wykonuje kompletny proces przy użyciu wartości domyślnych dla oleju i UV (ustawianych w menu USTAWIENIA OSOBISTE).
	- MANUALNIE: Urządzenie przechodzi do ustawień kompletnego procesu Patrz rozdział 5.5 Program [zaawansowany](#page-29-1) s. 30 PROGRAM ZAAWANSOWANY / ODZYSK / PRÓBA CISN. AZOTU / PROZNIA / NAPELNIANIE AC.

**UWAGA:** *Ustaw czas próby azotu na* 0 *minut w celu pominięcia próby ciśnienia.*

4. Naciśnij **ENTER** w celu potwierdzenia lub **STOP**, aby powrócić z powrotem do listy pojazdów funkcji Baza danych wlasc.

#### **5.4.3 Edycja lub usuwanie zapisanego pojazdu**

1. Wejdź do KOMPL. SERWIS I DANE.

Obróć COOLIUS SELECT w lewo, aż na wyświetlaczu pojawi się:

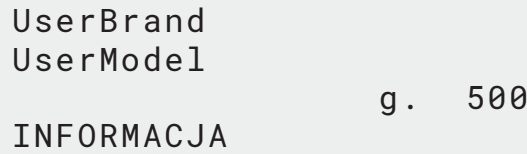

Zmodyfikuj

2. Naciśnij klawisz **i** (INFO), na wyświetlaczu pojawi się:

3. Obracaj **COOLIUS SELECT** w celu wybrania ZMODYFIKUJ lub USUN, następnie naciśnij **ENTER**, aby potwierdzić, lub

**STOP**, aby powrócić z powrotem do listy pojazdów funkcji Baza danych wlasc.

- ZMODYFIKUJ: Zastąp obecne pola MARKA, MODEL oraz **Ilosc** dla wybranego pojazdu, postępując w taki sam sposób jak w punkcie WPROWADZANIE POJAZDU. Patrz rozdział 5.4.1 [Wprowadzanie](#page-27-1) pojazdu s. 28
- USUN: Naciśnij **START**, aby potwierdzić, gdy na wyświetlaczu pojawi się:

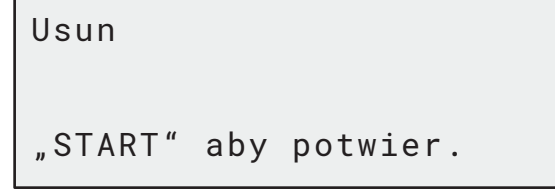

Odczekaj kilka sekund.

**UWAGA:** *Czas oczekiwania wydłuża się wraz ze wzrostem liczby pojazdów zapisanych w Baza danych wlasc.*

Pojazd został usunięty i urządzenie powraca do listy pojazdów funkcji Baza danych wlasc.

#### <span id="page-29-1"></span><span id="page-29-0"></span>**5.5 Program zaawansowany**

- 1. Naciśnij **ENTER** w celu przejścia do menu wyboru (w trybie gotowości).
- 2. Naciśnij **ENTER**, aby potwierdzić.
- 3. Obracając **COOLIUS SELECT**, wybierz program lub więcej programów.

Dostępne są następujące opcje do wyboru:

- "ODZYSK"
- "PRÓBA CISN. AZOTU"
- "PRÓŻNIA"
- "NAPELNIANIE AC"
- "ODZYSK / PRÓŻNIA"
- "PRÓŻNIA / NAPELNIANIE AC"
- "ODZYSK / PRÓBA CISN. AZOTU / PRÓŻNIA / NAPELNIANIE AC"
- 4. Naciśnij **ENTER**, aby potwierdzić.

#### **5.5.1 Ustawianie procesu**

#### **Odzysk**

- 1. Obracaj **COOLIUS SELECT** w celu ustawienia wartości.
	- Minimum: 1 min.
	- Maksimum: 60 min.

Sprawdzenie resztek czynnika

Program zaawansowany

00000

Odzysk

min. 2

2. Naciśnij **ENTER**, aby potwierdzić.

Na koniec urządzenie wykonuje proces czyszczenia wewnętrznego S Patrz rozdział 4.6 [Automatyczne](#page-19-1) płukanie wewnętrzne s. 20. Jeżeli opcja "Automatyczne płukanie wewnętrzne" jest aktywowana w menu USTAWIENIA OSOBISTE, Patrz rozdział [Automatyczne](#page-18-1) płukanie wewnętrzne. s. 19

W przeciwnym razie urządzenie przejdzie w tryb gotowości.

#### **Test azotowy**

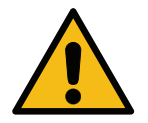

**Uwaga!** *Uszkodzenie urządzenia. Maksymalne dopuszczalne ciśnienie to 12 barów! Zapoznaj się z instrukcjami OEM dla próby ciśn. azotu!*

- 1. Obracaj **COOLIUS SELECT** w celu ustawienia czasu testu azotowego.
	- Minimum: 1 min.
	- Maksimum: 60 min.

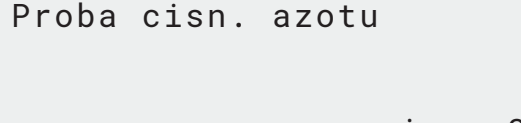

2. Naciśnij **ENTER**, aby potwierdzić.

min. 3

- 3. Wejdź do menu DANE POJAZDU, na wyświetlaczu pojawi się:
- 4. Naciśnij **START**, aby potwierdzić.

Zawór azotu napełnia układ A/C.

Gdy ciśnienie się ustabilizuje, urządzenie będzie sprawdzało szczelność przez określony czas.

5. Na koniec zawór wylotowy azotu opróżnia układ A/C.

Prosze podlacz butle azotowa, by przetest. cisnienie portu wlotowego

Proba cisn. azotu w toku.

Cisn mb 6500

Proba cisn. azotu w toku. Czas sek. 120 Cisn mb 6500

Proba cisn. azotu w toku.

```
Cisn mb 6500
```
Proba cisn. azotu OK!

Za male cisnienie do testu systemu A/C!

Przeciek w ukladzie A/C w trakcie proby.

Koniec procesu.

6. Jeżeli ciśnienie ładowania jest zbyt niskie (poniżej minimalnego dopuszczalnego progu):

Naciśnij **STOP**, aby wyjść.

- 7. Jeżeli podczas testu zostanie wykryty wyciek:
- 8. Naciśnij "STOP", aby wyjść.

# • Maksimum: 900 min.

**UWAGA:** 0 *oznacza czas nieskończony (przytrzymaj przez 3 sekundy klawisz* **STOP***, aby zakończyć fazę próżni)*

2. Naciśnij **ENTER**, aby potwierdzić.

• Minimum: 0 min.

- 3. Obracaj **COOLIUS SELECT** w celu ustawienia czasu testu szczelności.
	- Minimum: 2 min.
	- Maksimum: 60 min.
- 4. Naciśnij **ENTER**, aby potwierdzić. **Napelnianie AC**

#### **A) Jeżeli została wybrana próżnia.**

- 1. Obróć **COOLIUS SELECT** w celu wybrania typu oleju (olej PAG lub olej POE). Naciśnij **ENTER**, aby potwierdzić.
- 1. Obracaj **COOLIUS SELECT** w celu ustawienia ilości świeżego oleju.

**UWAGA:** *Wartość ta oznacza tylko ilość oleju dodawanego do spuszczonego oleju.*

- Minimum: 0 g.
- Maksimum: 150 g.
- 2. Naciśnij **ENTER**, aby potwierdzić.
- 3. Obracaj **COOLIUS SELECT** w celu ustawienia ilości czynnika chłodniczego.
	- $\cdot$  Minimum: 50 g.
- 4. Naciśnij **ENTER**, aby potwierdzić.
- **B) Jeżeli nie została wybrana próżnia.**

#### **C) W przypadku napełniania AC.**

5. Obracaj **COOLIUS SELECT** w celu ustawienia (zazwyczaj HP). PORT WYS. CIS. / PORT NIS. CIS /

PORT WYS./NIS. CIS.

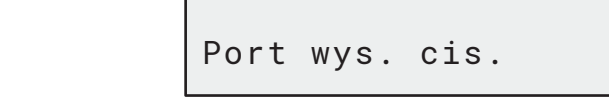

6. Naciśnij **ENTER**, aby potwierdzić.

Wprowadź DANE POJAZDU, następnie naciśnij klawisz **START** w celu potwierdzenia. Urządzenie wykonuje wszystkie wybrane procesy.

Na koniec urządzenie wykonuje proces czyszczenia wewnętrznego S Patrz rozdział 4.6 [Automatyczne](#page-19-1) płukanie [wewnętrzne](#page-19-1) s. 20. Jeżeli opcja "Automatyczne płukanie wewnętrzne" jest aktywowana w menu USTAWIENIA OSOBISTE, Patrz [rozdział Automatyczne](#page-18-1) płukanie wewnętrzne. s. 19 W przeciwnym razie urządzenie przejdzie w tryb gotowości.

# <span id="page-31-0"></span>**Próżnia**

próżni.

- 1. Obracaj **COOLIUS SELECT** w celu ustawienia czasu Czas prozni min. 20
	- Test prozni min. \_

Wybierz typu oleju:

Czynnik chłodniczy

Napelnianie AC przez

Olej PAG

Olej PAG ml. 10 Czynnik UV ml. Czynnik chłodniczy  $g \cdot$   $---$ 

 $q.$ 

#### <span id="page-32-0"></span>**5.5.2 A/C Test Cisnienia**

Ta procedura umożliwia wykonanie kontroli układu AC (ciśnień) bez odzysku czynnika chłodniczego z układu.

1. Naciśnij **ENTER**, aby potwierdzić.

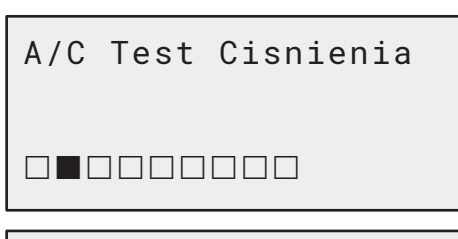

2. Wykonaj test ciśnienia. Na koniec potwierdź za pomocą **STOP**.

**UWAGA:** *Jeżeli do urządzenia jest podłączona sonda temperatury, wartość jest wyświetlana w 4. rzędzie na ekranie.*

Wykonaj test ciśnienia. Na koniec potwierdź za pomocą **STOP**.

3. Postępuj zgodnie z instrukcją. Naciśnij **ENTER**, aby potwierdzić.

Poczekaj do zakończenia.

Sprawdz cisnienia  $W \triangle / C$ .

Odzysk czynnika z przewodow serwis.

Odlacz przewod

od ukladu A/C

wys. cis. (czerwony)

Na koniec urządzenie wykonuje proces czyszczenia wewnętrznego Patrz rozdział 4.6 [Automatyczne](#page-19-1) płukanie wewnętrzne s. 20. Jeżeli opcja "Automatyczne płukanie wewnętrzne" jest aktywowana w menu USTAWIENIA OSOBISTE, Patrz rozdział [Automatyczne](#page-18-1) płukanie wewnętrzne. s. 19

W przeciwnym razie urządzenie przejdzie w tryb gotowości.

#### **5.6 Płukanie AC (wymagany KOD ODBLOKOWUJĄCY)**

W celu aktywacji procesu płukania AC poproś o KOD ODBLOKOWUJĄCY na stronie www.coolius-ac.com lub dzwoniąc na infolinię +497940981888188.

- 1. Naciśnij **START**, aby potwierdzić.
- 2. Wprowadź KOD ODBLOKOWUJĄCY za pomocą **COOLIUS SELECT**.
- 3. Po zakończeniu potwierdź za pomocą **START**.

www.coolius-ac.com

Pobierz kod

**A** 

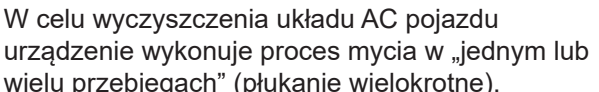

A\*\*\*\*\*\*\*

34567890 BCDEFGHIJK

odblokowujacy: CC222222

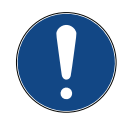

urządzenie wykonuje proces mycia w "jednym lub wielu przebiegach" (płukanie wielokrotne).

Aby uzyskać więcej szczegółów, zapytaj producenta układu AC.

- 1. Naciśnij **ENTER**, aby potwierdzić.
- 2. Obracając **COOLIUS SELECT** wybierz PODSTAWOWE MENU, następnie potwierdź za pomocą przycisku **ENTER**, następnie PLUKANIE AC.
- 3. Naciśnij **ENTER**, aby wybrać.
- 4. Obracając **COOLIUS SELECT** ustaw od 01 do 04 stopni (płukań).

Wprowadź DANE POJAZDU i naciśnij **START**, aby potwierdzić.

5. Naciśnij **START**, aby potwierdzić.

Plukanie AC

00000000

Plukanie AC

Ustaw wym. ilosc plukan: 01

"START" aby potwier.

Wykonywany jest proces "przejścia pojedynczego lub wielokrotnego".

**Uwaga:** *(Wymagane są odpowiednie adaptery do sprężarki/ zaworu rozprężnego).*

Plukanie AC! Prosze czekac!

 $>>$ 

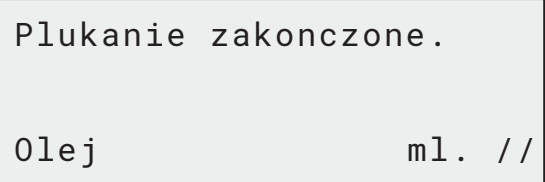

Na koniec urządzenie wykonuje proces czyszczenia wewnętrznego Patrz rozdział 4.6 [Automatyczne](#page-19-1) płukanie [wewnętrzne](#page-19-1) s. 20. Jeżeli opcja "Automatyczne płukanie wewnętrzne" jest aktywowana w menu USTAWIENIA OSOBISTE, Patrz [rozdział Automatyczne](#page-18-1) płukanie wewnętrzne. s. 19. W przeciwnym razie urządzenie przejdzie w tryb gotowości.

#### <span id="page-34-0"></span>**6 Obsługa serwisowa**

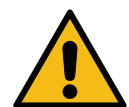

**Uwaga!** *Uszkodzenie urządzenia! Obsługa serwisowa może być wykonywana wyłączenie przez CENTRUM SERWISOWE autoryzowane przez producenta.*

- 1. Naciśnij **ENTER** w celu przejścia do menu wyboru (w trybie gotowości).
- 2. Obracając **COOLIUS SELECT,** wybierz "PODSTAWOWE MENU", następnie potwierdź za pomocą przycisku **ENTER**. Następnie wybierz "Obsługa serwisowa" i potwierdź za pomocą **ENTER**.

#### **Dostępne opcje:**

- GODZ. PRACY STACJI
- NASTEPNY SERWIS
- RESET LICZNIKA (wymagany KOD ODBLOKOWUJĄCY) • RAPORT
- 3. Naciśnij **ENTER**, aby potwierdzić.

#### **6.1 Historia pracy**

W menu tym można sprawdzić historię pracy urządzenia. Danych tych nie można usuwać!

- 1. Obracaj **COOLIUS SELECT** w celu wybrania poniższych liczników:
	- CZYNNIK CHŁODNICZY ODZYSKANY Z UKŁADU AC
	- CZYNNIK CHŁODNICZY ODZYSKANY ZE ZBIORNIKA ZEWNĘTRZNEGO
	- CZYNNIK CHŁODNICZY WPROWADZONY DO UKŁADU AC
	- CZAS PRACY PRÓŻNI

#### **6.2 Nastepny serwis**

W tym menu można sprawdzić, kiedy jest wymagany następny serwis:

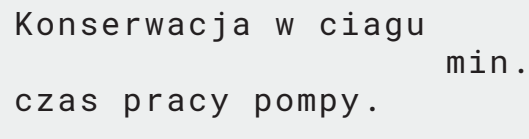

Wybierz licznik R134a odzyskany Lacznie  $Ka.$  ///./

Wybierz:

Godz. pracy stacji

#### <span id="page-35-0"></span>**6.3 Reset licznika (wymagany KOD ODBLOKOWUJĄCY)**

<span id="page-35-1"></span>**Uwaga:** *Przed zresetowaniem licznika należy wymienić filtr i/lub olej pompy próżniowej!*  **Uwaga:** *Stosować tylko oryginalne części zamienne lub ich odpowiedniki. Stosowanie części* 

*zamiennych gorszej jakości może spowodować uszkodzenie urządzenia!* Wejdź na stronę www.coolius-ac.com lub zadzwoń na infolinię +497940981888188, aby uzyskać KOD ODBLOKOWUJĄCY do resetu licznika obsługi serwisowej.

- 1. Naciśnij **ENTER** w celu wprowadzenia kodu odblokowującego.
- 2. Wprowadź KOD ODBLOKOWUJĄCY za pomocą **COOLIUS SELECT**. Po zakończeniu potwierdź za pomocą **START**.

 A\*\*\*\*\*\*\* **A** 34567890 BCDEFGHIJK

• Jeżeli KOD ODBLOKOWUJĄCY jest błędny, powtórz procedurę.

Jeżeli KOD ODBLOKOWUJĄCY jest poprawny, na wyświetlaczu pojawi się:

3. Naciśnij **X**, aby potwierdzić.

Reset licznika. Potwierdz, wcisnij X  $min.$  ///

Reset licznika. Potwierdz ponownie!

4. Naciśnij **X**, aby potwierdzić.

**6.4 Wymiana filtra**

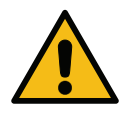

**Uwaga!** *Ryzyko obrażeń od wyciekającego czynnika chłodniczego. Kontakt z czynnikiem chłodniczym może spowodować oślepienie lub inne urazy fizyczne użytkownika! Zawsze noś okulary ochronne i rękawice!*

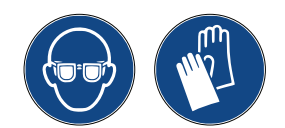

1. W celu obniżenia ciśnienia wewnętrznego przed przystąpieniem do demontażu filtra uruchom proces odzysku!

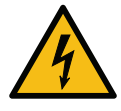

**Uwaga!** *Ryzyko obrażeń na skutek porażenia prądem. Przed przystąpieniem do pracy na urządzeniu należy zawsze odłączać wtyczkę z gniazda zasilania.*

Obsługę serwisową filtra można wykonać przez otwór inspekcyjny znajdujący się na tylnej części urządzenia.

2. **2** Odkreć filtr przy pomocy klucza 38 mm (1).

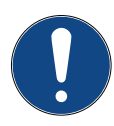

**Uwaga!** *Zużyty filtr należy zutylizować zgodnie z obowiązującymi lokalnie przepisami!*

- 3. Nasmarować i poprawnie zamontować nowe o-ringi.
- 4. Zamontować nowy filtr.

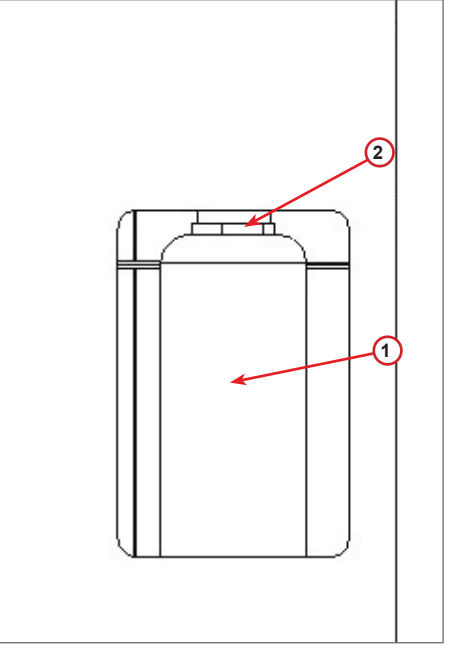

fig. 009 Wymiana filtra

#### <span id="page-36-0"></span>**6.5 Wymiana oleju pompy próżniowej**

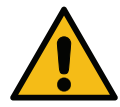

**Uwaga!** *Ryzyko obrażeń od wyciekającego czynnika chłodniczego. Kontakt z czynnikiem chłodniczym może spowodować oślepienie lub inne urazy fizyczne użytkownika! Zawsze noś okulary ochronne i rękawice!*

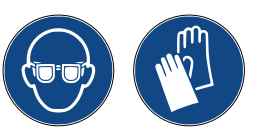

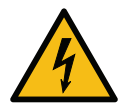

**Uwaga!** *Ryzyko obrażeń na skutek porażenia prądem. Przed przystąpieniem do pracy na urządzeniu należy zawsze odłączać wtyczkę z gniazda zasilania.*

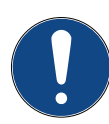

**Uwaga!** *Odessany olej musi zostać dostarczony do punktu zbiórki zużytego oleju!*

- 1. Zdemontuj pokrywę przednią.
- 2. Odkręć śrubę spustową oleju i odczekaj, aż olej wypłynie. Wkręć ponownie śrubę spustową.
- 3. Odkręć tłumik.
- 4. Nalej nowy olej. Poprawny poziom oleju w pompie znajduje się mniej więcej w połowie szklanego wziernika.
- 5. Zamontuj z powrotem tłumik.

**Uwaga:** *Na rysunku może się znajdować pompa próżniowa innego typu.*

- (1) Tłumik
- (2) Wziernik wskazujący poziom oleju
- (3) Śruba spustowa
- 6. Zamknij pokrywę przednią. Urządzenia nie można używać z otwartą pokrywą przednią.

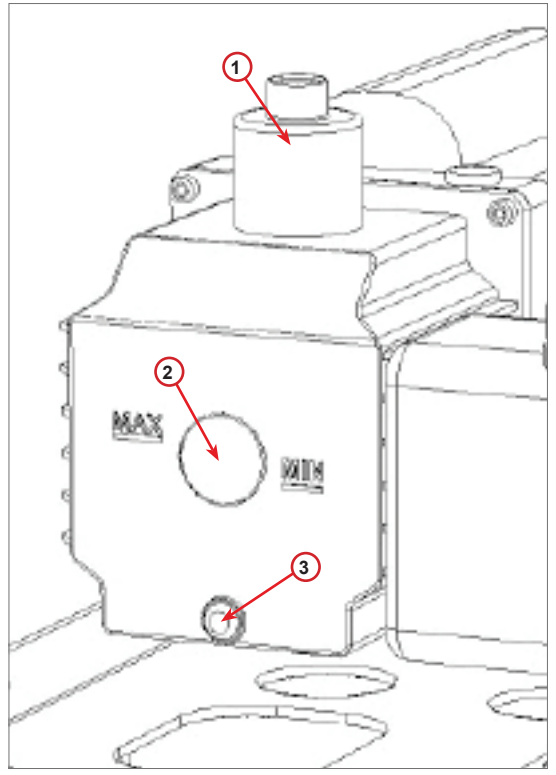

fig. 010 Pompa próżniowa

#### <span id="page-37-0"></span>**6.6 Raport**

Urządzenie zapisuje miesięczne zużycie czynnika chłodniczego dla okresu ostatnich dwunastu miesięcy. Po upływie tego okresu będzie nadpisywało dane z najstarszego miesiąca.

- 1. Obracaj **COOLIUS SELECT** w celu wybrania poniższych liczników:
	- "CZYNNIK CHŁODNICZY ODZYSKANY Z UKŁADU AC"
	- "CZYNNIK CHŁODNICZY ODZYSKANY ZE ZBIORNIKA ZEWNĘTRZNEGO"
	- "CZYNNIK CHŁODNICZY WPROWADZONY DO UKŁADU AC"

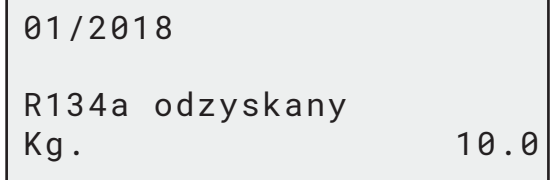

Na wyświetlaczu pojawią się kolejno wszystkie miesiące i wartość sumaryczna za cały rok.

2. Naciśnij **START**, aby wydrukować raport.

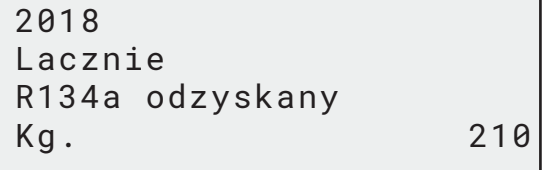

#### <span id="page-37-1"></span>**6.7 Reset wagi**

W celu zrównoważenia odchyłki wagi należy wykonać następujące czynności:

- 1. Obracając COOLIUS SELECT, wybierz "PODSTAWOWE MENU", następnie potwierdź za pomocą przycisku **ENTER**.
- 2. Obróć COOLIUS SELECT w celu wybrania RESET WAGI.
- 3. Naciśnij **ENTER**, aby potwierdzić.

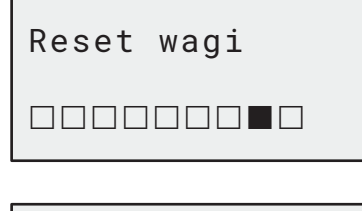

Waga chlodziwa

Wybierz:

- 4. Obracaj **COOLIUS SELECT** w celu wybrania wagi.
	- "WAGA CZYNNIKA CHŁODNICZEGO"
	- "WAGA ZUŻYTEGO OLEJU"
- 5. Naciśnij **ENTER**, aby potwierdzić.

#### **6.7.1 Waga czynnika chłodniczego**

- 1. Podnieś pokrętło znajdujące się na tylnej ścianie urządzenia, przesuń je w lewo i obróć w prawo w celu zablokowania w "pozycji bezpiecznej".
- 2. Naciśnij **START** w celu potwierdzenia odciążenia wagi.

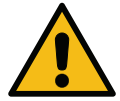

**Uwaga!** *Potwierdź naciskając* **START** *tylko, jeżeli waga została odciążona!*

Odciaz wage (pozycja bezpiecz.)

A3

<span id="page-38-0"></span>1. Po zakończeniu przestaw pokrętło z powrotem w "pozycję roboczą" (obróć ją w lewo, przesuń lekko do góry i w prawo, następnie do końca w dół).

W przypadku pomyłki: Wykonaj ponownie procedurę, postępując dokładnie według instrukcji!

Reset niemozliwy! Waga nieoprozniona. Oproznij wage przed resetem.

#### **6.7.2 Waga zużytego oleju**

- 1. Odłącz butelkę zużytego oleju od jej złącza.
- 2. Naciśnij **START** w celu potwierdzenia odłączenia butelki.

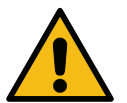

**Uwaga!** *Potwierdź za pomocą* **START** *tylko, jeżeli butelka zużytego oleju została odłączona!*

Oproznij wage zuzytego oleju!

3. Odczekaj do końca, następnie podłącz z powrotem butelkę zużytego oleju.

#### **7 Dane techniczne**

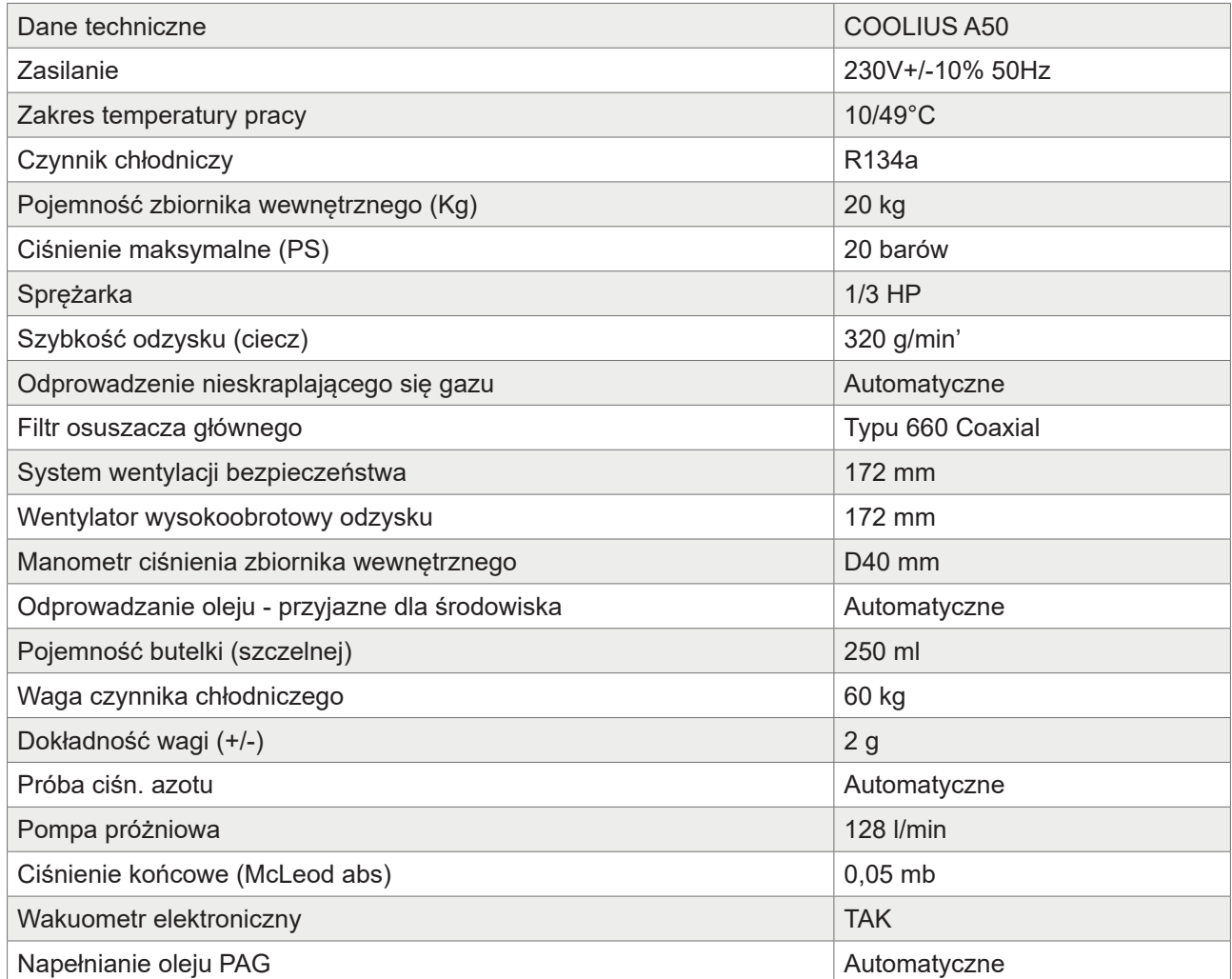

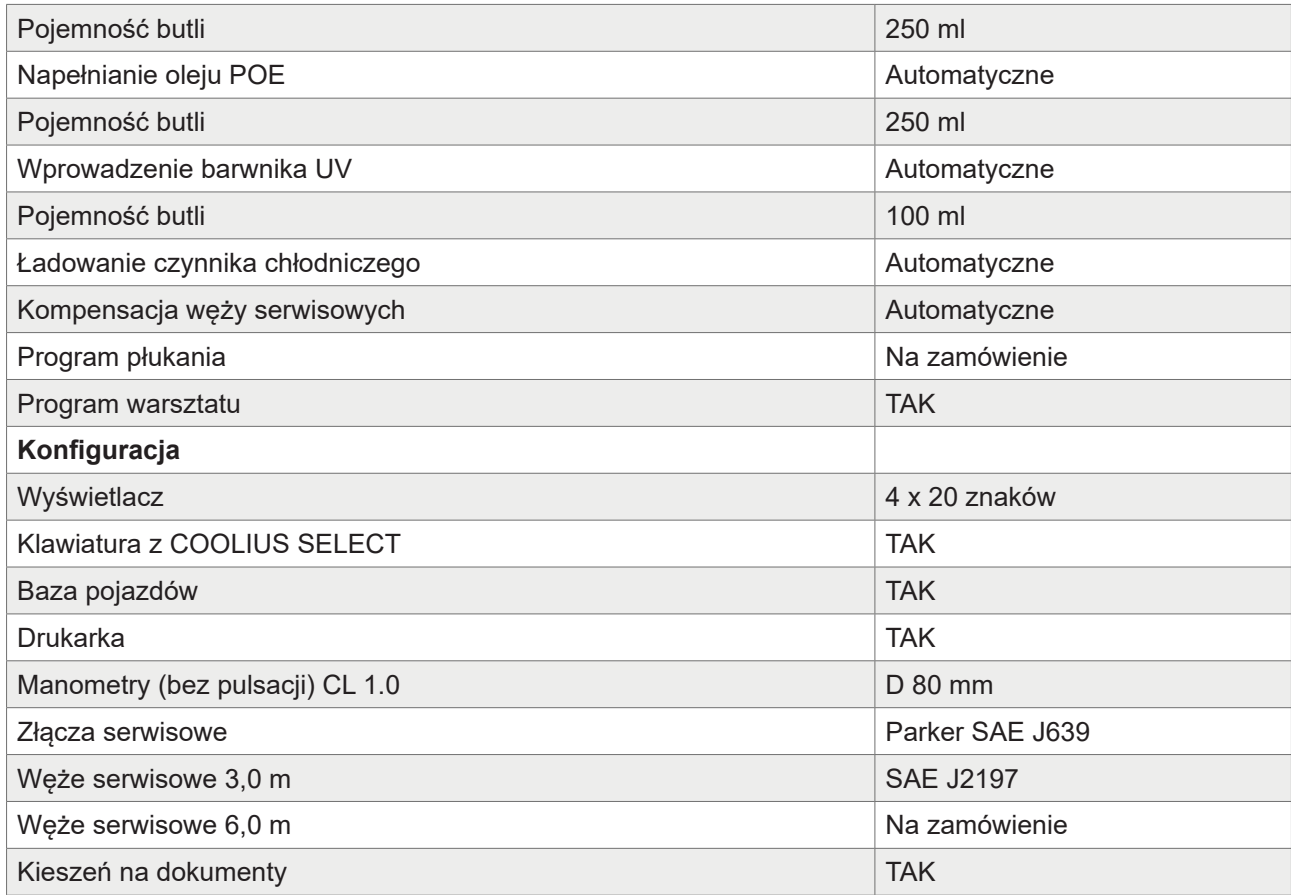

## <span id="page-40-0"></span>**8 Utylizacja**

#### **8.1 Przechowywanie przez długi okres czasu**

Maszyna powinna być umieszczona w obszarze bezpiecznym, odłączona od zasilania i zabezpieczona przez nadmiernymi temperaturami lub wilgotnością.

#### **8.2 Utylizacja zużytych cieczy**

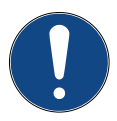

**Uwaga!** *Zużyty olej jest odpadem niebezpiecznym.* Nie mieszaj zużytych olejów z innymi cieczami.

Przechowuj zużyty olej w odpowiednich pojemnikach przed jego utylizacją.

Środki smarne odessane z układu AC muszą zostać dostarczone do punktu zbiórki zużytego oleju.

#### **8.3 Utylizacja materiału opakowania**

- Kartonowy materiał opakowania należy zutylizować z innymi odpadami papierowymi.
- Plastikowe materiały opakowania należy przekazać do recyklingu.

#### **8.4 Utylizacja zużytego urządzenia**

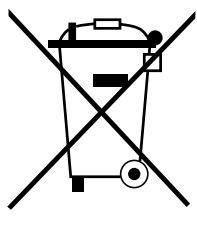

Jeżeli chcesz zezłomować to urządzenie, najpierw całkowicie opróżnij je z wszystkich cieczy i zutylizuj je w sposób przyjazny dla środowiska. Zużyte urządzenie należy oddać do najbliższego centrum recyklingu lub skontaktować się z obsługą klienta.

## <span id="page-41-1"></span><span id="page-41-0"></span>**9 Kontakt i wsparcie**

W razie pytań dotyczących tego produktu lub potrzeby uzyskania pomocy przy montażu należy kontaktować się z naszą infolinią wsparcia technicznego.

Dane kontaktowe do partnera serwisowego w twoim kraju znajdują się na stronie (H) www.coolius-ac.com

#### **Producent:**

#### **WOW ! WŁOCHY**

Viale della Stazione 7 39100 Bolzano, Włochy Tel: +39 0546 - 060461

#### **Dystrybutor:**

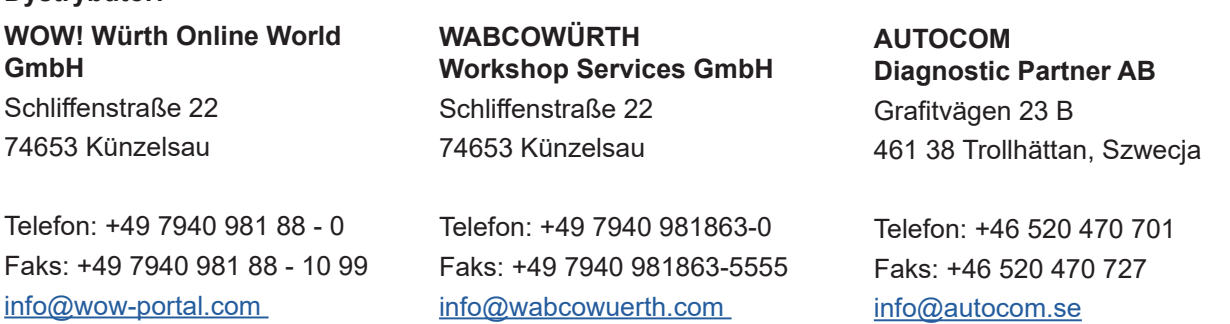

www.wow-portal.com

**9.1 Service Portal COOLIUS-AC.COM** 

# info@wabcowuerth.com

www.wabcowuerth.com

www.autocom.se

Na stronie (H) www.coolius-ac.com możesz niezależnie dokonać aktywacji urządzenia. Dodatkowo na stronie

tej znajdziesz dalsze wskazówki i instrukcje dotyczące twojego urządzenia COOLIUS.

42 COOLIUS A50

# COOLIUS

WOW! WŁOCHY Viale della Stazione 7 39100 Bolzano www.coolius-ac.com

Nr dok.: [222618\\_Rev.02.03](#page-0-0) © by WOW! WŁOCHY Wszelkie prawa zastrzeżone. Odpowiedzialny za treść: Dział produktu. Powielanie, również częściowe, jest dozwolone wyłącznie po uzyskaniu zgody.

Zastrzegamy prawo do dokonywania zmian w produkcie w dowolnym momencie bez wcześniejszego powiadomienia, jeżeli uznamy, że poprawią one jego jakość. Rysunki pełnią funkcję przykładową i mogą różnić się od wyglądu dostarczonego produktu. Zastrzegamy sobie również prawo do poprawiania błędów i nie ponosimy odpowiedzialności za błędy drukarskie. Obowiązują nasze ogólne warunki i postanowienia.